# CENTRO UNIVERSITÁRIO DO PARÁ - CESUPA ÁREA DE CIÊNCIAS EXATAS E TECNOLOGIA - ACET CURSO DE BACHARELADO EM ENGENHARIA DE COMPUTAÇÃO

BÁRBARA RAMOS LOBO

# **APLICAÇÃO MOBILE PARA ACADÊMICOS DO ENSINO SUPERIOR**

BELÉM 2017

# BÁRBARA RAMOS LOBO

# **APLICAÇÃO MOBILE PARA ACADÊMICOS DO ENSINO SUPERIOR**

Trabalho de Curso na modalidade produto, apresentado como requisito parcial para obtenção de título de Bacharel em Engenharia de Computação do Centro Universitário do Estado do Pará – CESUPA

Orientador: Professor Msc. Ricardo Melo Casseb do Carmo.

# **Dados Internacionais de Catalogação-na-publicação (CIP) Biblioteca do Cesupa, Belém - PA**

Lobo, Bárbara Ramos.

 Aplicação mobile para acadêmicos do ensino superior / Bárbara Ramos Lobo; orientação de Ricardo Melo Casseb do Carmo, 2017.

Trabalho de Conclusão de Curso (Bacharelado em Engenharia de Computação) - Centro Universitário do Estado do Pará, 2017.

1. Software – Desenvolvimento. 2. Aplicativos híbridos. I. Carmo, Ricardo melo Casseb do (orient.). II. Título.

# BÁRBARA RAMOS LOBO

# **APLICAÇÃO MOBILE PARA ACADÊMICOS DO ENSINO SUPERIOR**

Trabalho de Curso na modalidade produto, apresentado como requisito parcial para obtenção de título de Bacharel em Engenharia de Computação do Centro Universitário do Estado do Pará – **CESUPA** 

Data da Aprovação: 14 / 12 / 2017

# **Banca Examinadora**

\_\_\_\_\_\_\_\_\_\_\_\_\_\_\_\_\_\_\_\_\_\_\_\_\_\_\_\_\_\_\_

Prof. Professor Msc. Ricardo Melo Casseb do Carmo-CESUPA Orientador e Presidente da banca

Prof. Itamar Jorge Vilhena de Brito-CESUPA Examinador interno

\_\_\_\_\_\_\_\_\_\_\_\_\_\_\_\_\_\_\_\_\_\_\_\_\_\_\_\_\_\_\_

Prof. Eudes Danilo da Silva Mendonça-CESUPA Examinador interno

\_\_\_\_\_\_\_\_\_\_\_\_\_\_\_\_\_\_\_\_\_\_\_\_\_\_\_\_\_\_\_

#### **AGRADECIMENTOS**

Agradeço a Deus pela oportunidade oferecida, aos meus pais por terem me ajudado tanto nessa etapa e estarem sempre comigo. Ao meu noivo Apoena Nogueira, por ter me ajudado durante todo esse tempo em que estive me formando enquanto profissional e pessoa.

Agradeço a todos os meus familiares por sempre estarem presentes durante toda essa caminhada. Ao meu irmão, que mesmo de longe sempre se fez presente.

Agradeço a todos os professores que acompanharam minha jornada enquanto universitária e foram essenciais à minha formação como profissional e, além disso, minha evolução como pessoa. De modo particular ao meu professor orientador por todo apoio a mim oferecido.

Por fim, agradeço a todos os meus amigos e colegas de curso que estiveram comigo nessa jornada, principalmente ao meu colega Fabricio Fonseca, o qual me ajudou nas horas de dificuldades deste trabalho.

#### **RESUMO**

O objetivo deste projeto é desenvolver um aplicativo móbile para acadêmicos do ensino superior que funciona como uma agenda acadêmica, proporcionando ao usuário um ambiente adequado para o registro de suas atividades, no qual tem duas opções de realizar o armazenamento de tarefas, que podem ser através de notas textuais ou através de imagens, além de outras aplicabilidades que o mesmo possuí. O aplicativo também pode ser usufruído por estudantes de diferentes níveis de escolaridade. É uma aplicação híbrida, na qual pode ser usada em plataformas Android e IOS ou pode ser acessada pela web. Este trabalho utilizou como principais tecnologias o *framework* Ionic e a plataforma Google Firebase para o desenvolvimento dos serviços multiplataforma.

**Palavras-Chave**: Ionic. Google Firebase*.* Aplicativos Híbridos. Serviços Multiplataforma.

### **ABSTRACT**

The objective of this project is to develop a mobile application for high school academics that works like an academic diary, providing an appropriate environment to record their student's activities, which has two options to perform the task storage and can be done by text notes or images, besides others applications. Different schooling levels users can also use the application. It is a hybrid application that runs on Android and IOS platforms or can be accessed with a web browser. This article used as main technologies Ionic Framework and Google Firebase database to build multiplatform services.

**Keywords:** *Ionic.Google Firebase.Hybrid Applications.Multiplatform Services*

# **LISTA DE FIGURAS**

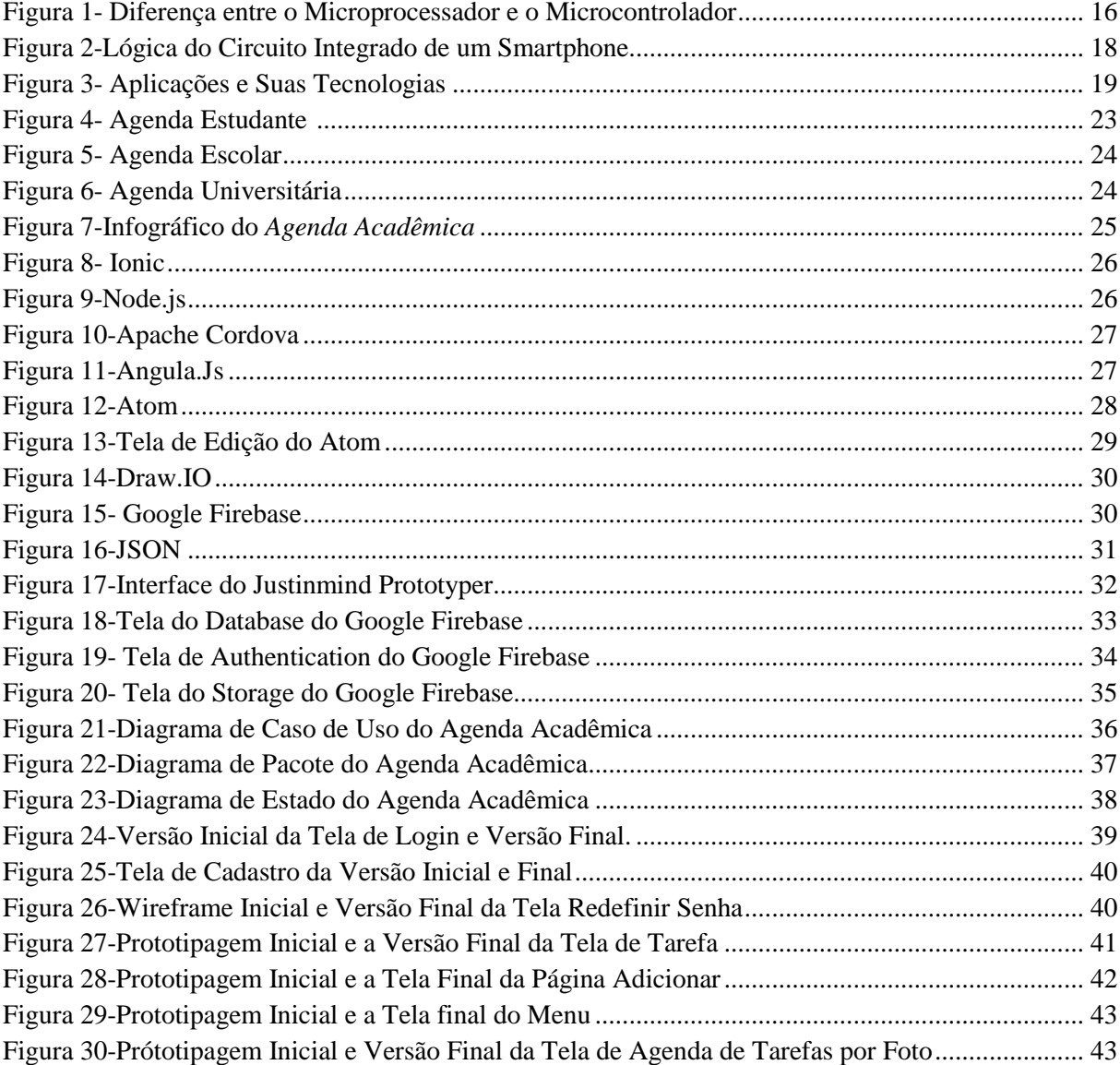

# **LISTA DE SIGLAS**

App- Aplicativo API *- Application Programming Interface* CSS - *Cascading Style Sheets* HSDPA- *High-Speed Downlink Packet Access* HTML- *HyperText Markup Language* IDE - *Integrated Development Enviroment* JSON - *JavaScript Object Notation* NoSQL- *Not Only SQL* NPM -*Node Package Manager* SDK - *Software Development Kits* UID *-User IDentification* UML*-Unified Modeling Language*

# **SUMÁRIO**

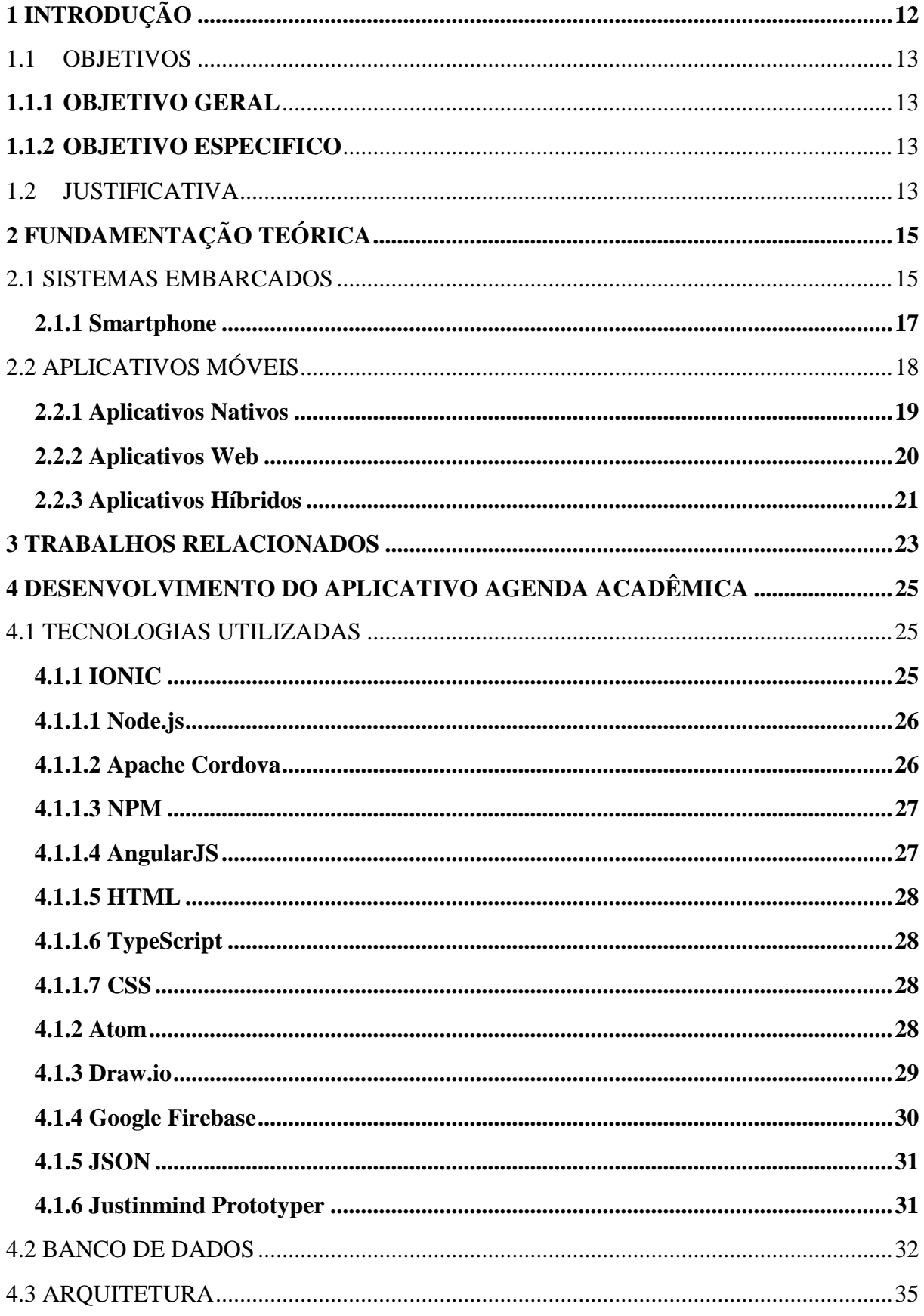

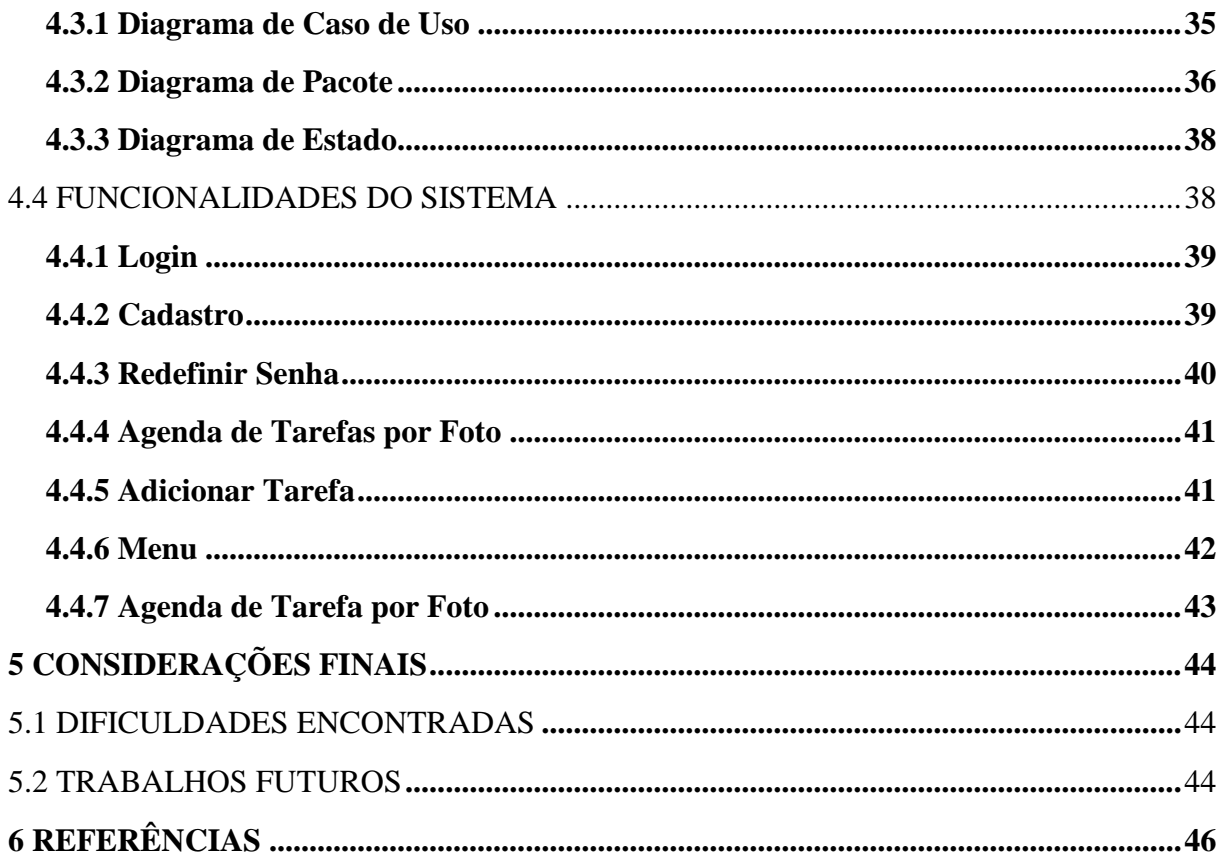

# <span id="page-11-0"></span>**1 INTRODUÇÃO**

Com o surgimento do smartphone que se deu no ano de 1994, o primeiro a ser comercializado foi o Simon, desenvolvido pela IBM. Nele apenas havia algumas funções como: enviar e-mail, SMS, calendário, podia fazer anotações, etc. Naquela época ele não era conhecido pelo nome de smartphone, e sim, de celular. A partir dele, foram surgindo outros, só que cada vez mais desenvolvidos. (O GLOBO, 2014).

Segunda uma pesquisa realizada pela GSMA Intelligence (GSM,2017), o número de pessoas que possuem *smartphones* no mundo é de 5 bilhões. A china é o país que lidera com mais de 1 bilhão de pessoas possuem smartphones.

De acordo com o site Mobile Time, cerca de 1.495 bilhões de smartphones foram vendidos no ano de 2016 em todo o mundo, onde houve um acréscimo de 5% em relação a 2015. (MOBILE TIME,2017).

A Agência Nacional de Telecomunicações (Anatel), registrou 241.1milhões de celulares em setembro de 2017 no Brasil. (ANATEL,2017).

O crescimento de vendas de smartphones, se dá pelo fato de ser um aparelho que se tornou necessário no dia a dia das pessoas, devido suas funcionalidades. O principal motivo de possuir um dispositivo deste é por conta de aplicativos que podem ser armazenado nele ou até mesmo ser acessado através de seu navegador. Os aplicativos auxiliam as pessoas em várias atividades rotineiras.

> Através dos aplicativos dos smartphones, tudo pode ser feito como: Visualização da situação do trânsito, analisar a conta bancária, usufruir das diversas redes sociais, para atividades profissionais, educativas, entretenimento, baixar vídeos e músicas, dentre muitas outras. (SMARTPHONES TUDO, 2014).

Visando o mercado de aplicativos, este produto tem como objetivo oferecer comodidade aos alunos do ensino superior, mas ele não se restringe apenas nestes, também poderá ser usado por outros estudantes de diferentes níveis de escolaridade, visando uma organização em suas tarefas. Por ser um aplicativo que faz o registro de tarefas tanto por texto quanto por foto, ele servirá para qualquer pessoa, além de estudante e, pode ajudar profissionais de diferentes áreas a organizar suas atividades do dia a dia.

Neste trabalho, foi utilizado o *framework* Ionic e a plataforma Google Firebase, a qual faz a armazenagem do banco de dados na nuvem, além de outros serviços. E foram usadas outras tecnologias para complementar o *framework* .

#### <span id="page-12-0"></span>1.1 OBJETIVOS

#### <span id="page-12-1"></span>**1.1.1 Objetivo Geral**

Desenvolver um aplicativo híbrido de agenda para atividades acadêmicas.

#### <span id="page-12-2"></span>**1.1.2 Objetivo Especifico**

- Analisar o mercado de aplicativos móveis;
- Criar aplicativo a partir de framework híbrido;
- Utilizar banco de dados Real-time NoSQL para sincronização entre usuários;

## <span id="page-12-3"></span>1.2 JUSTIFICATIVA

Este projeto se justifica pelo desenvolvimento de um aplicativo mobile para acadêmicos do ensino superior, onde ele vai fazer a sincronização do estudante com as suas tarefas acadêmicas, pois, é um ambiente onde o aluno pode realizar suas anotações, coisa que atualmente é feita em algum outro ambiente, como: aplicativo de bloco de anotações ou em caderno, sendo que nem todas as notações são feitas no mesmo lugar, desta forma, permite que o aluno acabe esquecendo-se de seus afazeres.

Este produto tem o objetivo de fazer com que o aluno coloque suas informações acadêmicas em apenas um aplicativo, para que as mantenha organizadas e em dia. Conforme isto, não será preciso fazer anotações em diversos lugares.

Além disso, o aplicativo fornece comodidade ao usuário, pois funciona como uma agenda, nele irá conter todas as informações das tarefas acadêmicas, mas para isso, o mesmo deve ser alimentado, e quem deve fornecer essas informações é o próprio usuário. Ao adquiri-lo ele deve realizar seu cadastro e, após isso, pode ser usado para registrar suas atividades acadêmicas, cada uma com sua destinação adequado, podendo ser registrada por anotações simples ou por foto.

# 1.3 CAPÍTULOS DO PROJETO

Neste tópico será descrito a distribuição deste trabalho.

- Capítulo 1 Introdução. Iniciando com uma contextualização com informações atuais, apresentando os objetivos e a justificativa do projeto.
- Capítulo 2 Fundamentação Teórica. Neste capitulo possui os fundamentos teóricos usados para o desenvolvimento do projeto.
- Capítulo 3 Trabalhos Relacionados. Este capítulo apresenta os tipos de aplicativos relacionados a este produto e, as diferenças entre eles.
- Capítulo 4 Desenvolvimento do Aplicativo Agenda Acadêmica. Este capítulo é iniciado com uma breve explicação sobre o produto, dando continuidade as tecnologias utilizadas, as funcionalidades, a arquitetura e sua interface gráfica.
- Capítulo 5 –Considerações Finais. Neste capitulo é apresentada as conclusões obtidas a partir do desenvolvimento deste projeto, as dificuldades encontradas e trabalhos futuros.
- Capítulo 6 Neste capitulo consta as referências utilizadas como estudo para o desenvolvimento do projeto.

# <span id="page-14-0"></span>**2 FUNDAMENTAÇÃO TEÓRICA**

## <span id="page-14-1"></span>2.1 SISTEMAS EMBARCADOS

Sistemas embarcados *(Embedded Systems)* que também é chamado de sistema embutido, são projetados para serem dedicados a desempenhar uma determinada tarefa de um equipamento, que normalmente possuí um microcontrolador e um software. Pode se dizer que é um sistema microprocessado no qual o computador é completamente encapsulado ou dedicado ao dispositivo ou sistema que ele controla. "Outros aspectos relevantes dependem dos tipos de sistemas, modos de funcionamento e itens desejados em aplicações embarcadas" (CHASE,2007).

De acordo com Pereira et al. (2015, p.3).

Para entender como funcionam esses sistemas e a necessidade de utilizá-los, é preciso conhecer a forma como trabalham os processadores onde os mesmos são armazenados. Os processadores podem ser divididos em duas categorias: microprocessadores e micro-controladores. Os Microprocessadores são circuitos integrados capazes de executar instruções a este submetidas, agem sob o controle de um programa armazenado na memória, executando operações aritméticas, lógica booleana, além de controlar a entrada e saída de dados, permitindo a comunicação com outros dispositivos e periféricos. Os microprocessadores estão presentes em sua quase totalidade em computadores.

Os microprocessadores necessitam de outros dispositivos para seu funcionamento, tais como memória e controladores de entrada e saída de dados, com base nisto, o mercado enxergou a necessidade de criar um sistema de processamento, que já incorporasse os dispositivos necessários para seu funcionamento, desta forma, surgiram os microcontroladores. (PEREIRA et al.,2015,p.3).

O microcontrolador é uma espécie de computador em um chip, pois em um chip são integrados: processador, memória e funções de entrada/saída. Nesses chips são acoplados os softwares *(firmware)*, que é armazenado em uma memória ROM ou memória flash, pois é ele que comanda o equipamento eletrônico, sendo assim, o sistema não pode ser alterado pelo usuário final, apenas poderá ser feito o *upgrade*, isso, quando é liberado para o usuário uma nova versão. (PEREIRA et al.,2015, p.3).

Na figura abaixo será ilustrado os processadores.

<span id="page-15-0"></span>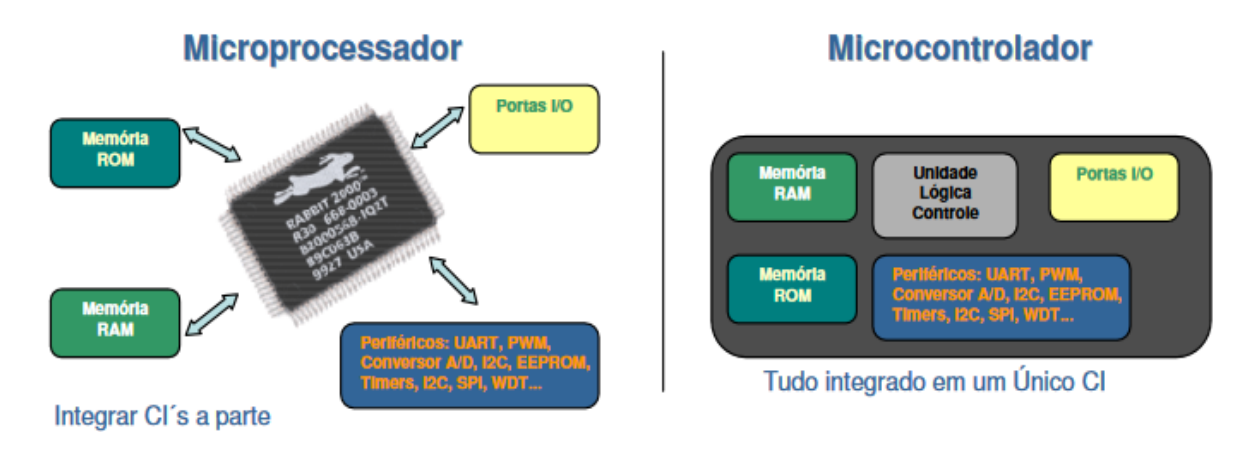

#### **Figura 1- Diferença entre o Microprocessador e o Microcontrolador**

Fonte: Pereira et al. (2015, online).

Segundo Vahid e Givargs(1999), os sistemas embarcados possuem algumas características comuns:

- Funcionamento único: normalmente um sistema executa apenas um programa repetidamente. O desktop é um tipo de sistema que executa vários programas ao mesmo tempo.
- Reativo e em tempo real: alguns sistemas podem sofrer mudanças no seu ambiente, e ao ser alterado, ele deve reagir e calcular determinados resultados em tempo real.
- Muito restrita: os sistemas computacionais têm restrições sobre o design métricas, mas as de sistemas embarcados podem ser especialmente apertadas. Um design a métrica é uma medida dos recursos de uma implementação, como custo, tamanho, desempenho e poder. Os sistemas embutidos devem caber em um único chip, mas, devem ser rápidos para processar as informações em tempo real.

Existem casos em que um programa de um sistema integrado sofre atualização de uma nova versão. Um exemplo disso são os celulares, eles podem ser atualizados. Durante essa atualização, são trocados dentro e fora do sistema alguns programas devido a restrição do tamanho.

#### <span id="page-16-0"></span>**2.1.1 Smartphone**

**.** 

*Smartphone* (Telefone Inteligente) é um tipo de dispositivo móvel, que por muitas pessoas é conhecido pelo termo celular, por ser um modelo de celular, só que, mais desenvolvido.

> Smartphone é um celular com capacidade avançada, que executa um sistema operacional identificável permitindo aos usuários ampliar suas funcionalidades com aplicações terceiras que estão disponíveis em uma loja de aplicativos, De acordo com esta definição, os smartphones devem incluir um hardware sofisticado com: a) capacidade de processamento avançada (CPUs modernas, sensores) b) Capacidade de conexões múltiplas e rápidas (Wi-Fi, HSDPA) e c) tamanho de tela adequado e limitado. Além disso, seu Sistema Operacional deve ser claramente identificável, como Android, Blackberry, Windows Phone, Apple`s IOS, etc. (THEOHARIDOU; MYLONAS; GRITZALDIS, 2012,p. 3. Tradução do autor) 1 .

Pelo fato de ser um sistema embarcado, também possui um *firmware*, que é o sistema operacional, mas o seu pode ser atualizado quando surge uma nova versão. Hoje em dia, essa atualização pode ser feita pelo próprio usuário final, sendo que, é necessário que haja uma liberação para que o próprio usuário possa vim a fazer está atualização. Na figura abaixo será ilustrado a lógica do circuito integrado.

 $1$ Smartphone is a cell phone with advanced capabilities, which executes an identifiable operating system allowing users to extend its functionality with third party applications that are available from an application repository. According to this definition, smartphones must include sophisticated hardware with: a) advanced processing capabilities (e.g. modern CPUs, sensors), b) multiple and fast connectivity capabilities (e.g. Wi-Fi, HSDPA), and (optionally) c) adequately limited screen sizes. Furthermore, their OS must be clearly identifiable, e.g. Android, Blackberry, Windows Phone, Apple's iOS, etc. (THEOHARIDOU; MYLONAS; GRITZALDIS, 2012,p. 3)

<span id="page-17-0"></span>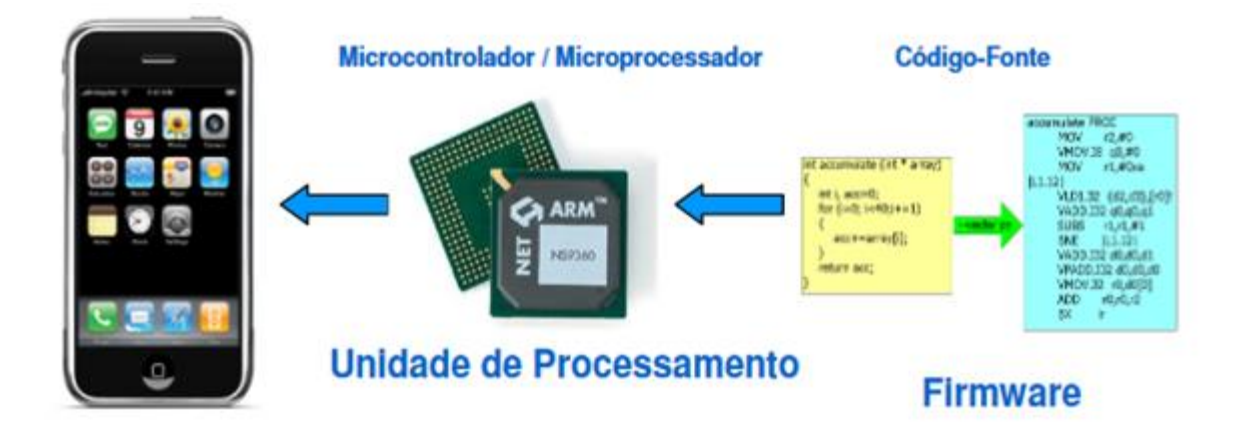

**Figura 2-Lógica do Circuito Integrado de um Smartphone.**

Fonte: Chase (2007, online).

A utilização de aplicativos nos *smartphones* faz com que o aparelho se torne mais útil, possibilitando que usuário tenha uma maior autonomia sobre aparelho. Além da autonomia, ele dá mais comodidade, pois, possuem aplicativos que facilitam nas atividades diárias.

# <span id="page-17-1"></span>2.2 APLICATIVOS MÓVEIS

Os aplicativos móveis, que também são conhecidos como App, são produtos de softwares desenvolvidos para serem utilizados em dispositivos eletrônicos móveis. Os dispositivos mais usados ultimamente são os tablets e os *Smartphones*, pois, possuem um bom desempenho de armazenamento e processamento, sendo assim, tendem ser o melhor alvo para abrigar diversos aplicativos móveis que são eficientes para a sociedade. Além disso, são dispositivos de fácil mobilidade, tornando-os mais práticos para o usuário final. A acessibilidade aos aplicativos se dar por conta de uma loja de aplicativos ou através de um navegador.

Para o desenvolvimento de um aplicativo, é necessário a escolha de ferramentas (*Framework*) adequadas, para que o mesmo possa ter um bom desempenho. O programador deve escolher para qual plataforma irá desenvolver o aplicativo, para que possa ter os conhecimentos necessários do que irá utilizar para a construção do mesmo. As plataformas mais usadas atualmente é o Android, Apple IOs e Windows Phone. Através das plataformas é possível saber qual a ferramenta que pode ser utilizada. Sendo que, através de algumas

ferramentas já é possível desenvolver um aplicativo mobile uma única vez e poder utilizá-lo em multiplataformas de dispositivos móveis. (SILVA; SANTOS, 2014).

Com a quantidade de aplicativos sendo desenvolvidos constantemente, surgiram várias formas de desenvolve-los. No mercado, estão sendo usados os tipos: nativos e multiplaformas, que são os híbridos e web, como mostra na figura abaixo.

**Figura 3- Aplicações e Suas Tecnologias**

<span id="page-18-0"></span>

| Tipo de<br>Aplicação | Linguagem, Bibliotecas, Framework, SDK, IDE.       |
|----------------------|----------------------------------------------------|
| <b>WEB</b>           | HTML5, JQUERY, CSS3, JAVASCRIPT, JSON, NOTEPAD++.  |
| <b>NATIVA</b>        | OBJECTIVE-C, JSON, XCODE, IOS SIMULATOR.           |
| <b>HÍBRIDA</b>       | OBJECTIVE-C, XCODE, IOS SIMULATOR, CORDOVA, HTML5, |
|                      | JQUERY, CSS3, JAVASCRIPT, JSON.                    |

Fonte: Silva, Pires, Neto (2015, online)

Conforme a figura acima, vimos um pouco das tecnologias que são necessárias para o desenvolvimento dos aplicativos, algumas delas serão explicas abaixo, como:

- Linguagem: é definido como um conjunto de sintaxe e semântica, onde é interpretada por um compilador.
- Biblioteca: é um conjunto de funções pré-compiladas, que é escrita por outros programadores.
- *Framework:* é composto pelo conjunto de bibliotecas, elementos de software e diretrizes de arquitetura que fornecem um conjunto de ferramentas.

### <span id="page-18-1"></span>**2.2.1 Aplicativos Nativos**

Os aplicativos nativos são desenvolvidos para serem executados em uma plataforma especifica de um aparelho celular.

Segundo Silva e Santos (2014, p. 2).

Essas plataformas são compostas de diversas tecnologias, tais como: sistema operacional, linguagens de programação e IDEs *(Integrated Development Enviroment)*. O sistema operacional é responsável por gerenciar diversos recursos do aparelho celular, as linguagens de programação são utilizadas na programação do aplicativo e o IDE, também conhecido como ambiente de desenvolvimento integrado, fornece ferramentas que auxiliam na criação do aplicativo.

"Cada um desses sistemas operacionais requer que aplicativos nativos sejam criados usando uma linguagem de codificação específico. Para aqueles que tomam notas, é o Swift para IOS, Java para Android, e normalmente C ++ ou C # para Windows".(WHITE, 2013.Tradução  $\frac{1}{2}$  do autor)<sup>2</sup>.

Devido as plataformas serem diferentes umas das outras, existem variações de ferramentas, permitindo ou não o desenvolvido do aplicativo para uma determinada plataforma.

Os fabricantes de sistemas operacionais fornecem um conjunto de protocolos necessários para o desenvolvimento do aplicativo. AS APIs *(Application Programming Interface)* disponibilizadas pelos fabricantes podem ser usadas pelos programadores, para que possam ter acesso aos recursos do dispositivo, como câmeras, antenas GPS,etc .(WHITE, 2013).

> Outro aspecto importante dos aplicativos nativos é a independência de comunidades responsáveis por versões de frameworks de desenvolvimento de aplicativos para celular, pois em um aplicativo nativo as atualizações de API do próprio sistema operacional do aparelho celular serão utilizadas no desenvolvimento de novas funcionalidades do aplicativo nativo, portanto a partir do momento que a plataforma é atualizada, já é possível incorporar as novidades existentes da plataforma para desenvolver para o aplicativo nativo, sem a dependência da atualização de tecnologias adjacentes, como por exemplo, algum framework particular.(SILVA; SANTOS, 2014,p.2).

#### <span id="page-19-0"></span>**2.2.2 Aplicativos Web**

**.** 

O desenvolvimento de aplicativos para dispositivos móveis é possível a utilização de aplicações web, porem com limitações se comparadas com as aplicações nativas, mas possui suas vantagens pois não necessita estar instalado no aparelho, ele se utiliza da ligação da internet para acessar os servidores que contém as aplicações, salvando apenas fragmentos no dispositivo

<sup>&</sup>lt;sup>2</sup> Each of these operating systems requires that native apps be built using a particular coding language. For those taking notes, it is *Objective-C* for iOS, *Java* for Android, and typically *C++* or *C#* for Windows. ".(WHITE, 2013).

móvel e acumulando a carga de informação nos servidores. Para a seu desenvolvimento é necessário o uso do *HyperText Markup Language* (HTML) e *Cascading Style Sheets* (CSS), podendo ser programado em JavaScript.

Este aplicativo é aconselhado para projetos cujo custo e tempo sejam reduzidos e a necessidade de várias plataformas seja um requisito essencial. Por ser uma aplicação interpretada pelo navegador do dispositivo, a mesma passa a ser visualizada em sistemas operacionais diferentes.

White (2013), define este tipo de aplicativo como sites otimizados para dispositivos de telas menores, que é o caso dos telefones móveis. O sistema operacional do dispositivo não tem domínio sobre seu conteúdo ou funcionalidades. Os desenvolvedores podem fazer alterações a qualquer momento, com efeito imediato aos usuários.

### <span id="page-20-0"></span>**2.2.3 Aplicativos Híbridos**

A existência de aplicativos compatíveis para vários sistemas operacionais é possível graças aos aplicativos híbridos, pois em sua concepção ele é desenvolvido com ferramentas tanto web quanto nativo, ou seja, o aplicativo funciona utilizando os dados da web quanto a capacidade do aparelho, em muitos casos não sendo necessário estar online para ter o funcionamento do mesmo.

Segundo Charland e Leroux (2011), uma das semelhanças dos sistemas operacionais usados nos smartphones é o fato deles utilizarem navegadores móveis para acessar o código nativo de cada plataforma. Por sua vez concede a permissão ao navegador para abrir uma instância, denominada de *WebView*, que faz a interação com o seu código nativo. Por meio desta abordagem, é possível desenvolver um aplicativo hibrido usando as linguagens HTML,CSS e JavaScript, e ainda usa o API JavaScript, para ter acesso aos recursos e sensores de dispositivos nativos.

Este modelo pode ser empacotado de acordo com a plataforma de destino, após isso, é possível serem adicionados em uma loja de aplicativos como os nativos, para que possam ser comercializados para o usuário final.

Pelo fato dos aplicativos híbridos utilizarem uma parte da linguagem nativa e outra parte do app web, tem um custo baixo para o seu desenvolvimento. Existem algumas tecnologias que desenvolvem esse tipo de aplicativo, como o React JS, Alpha Anywhere, Ionic, entre outros.

#### <span id="page-22-1"></span>**3 TRABALHOS RELACIONADOS**

Os aplicativos mobile que serão mostrados mais abaixo, foram desenvolvidos para estudantes, os mesmos buscam a organização dos alunos diante a vida acadêmica. Possuem funcionalidades como: agenda, notas, eventos, horários, entre outras funcionalidades. O desenvolvimento destes foi direcionado a plataforma Android.

O *Agenda Acadêmica* se diferencia por ser um aplicativo híbrido, então pode ser usado em diferentes plataformas, como o Android e IOS, e, pode ser acessado pela web, outro diferencial é a câmera que contém nele, na qual o usuário pode fazer registros por foto.

Nas figuras 4, 5 e 6, serão mostrados os aplicativos Agenda Estudante, Agenda Escolar e Agenda Universitária.

<span id="page-22-0"></span>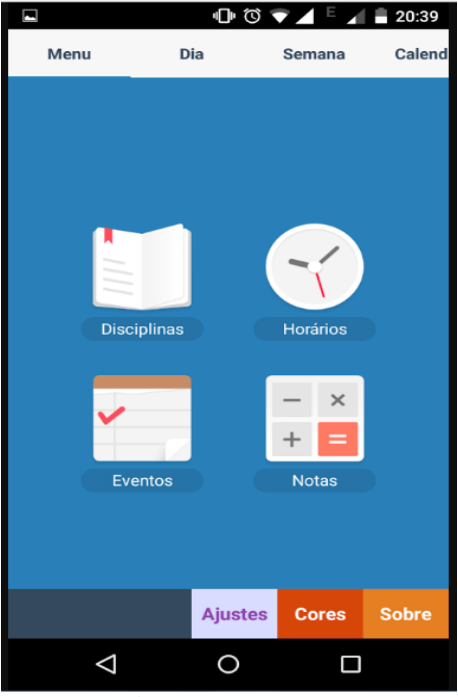

 **Figura 4- Agenda Estudante**

Fonte: Appsbuyout Dev(2017).

**Figura 5- Agenda Escolar**

<span id="page-23-0"></span>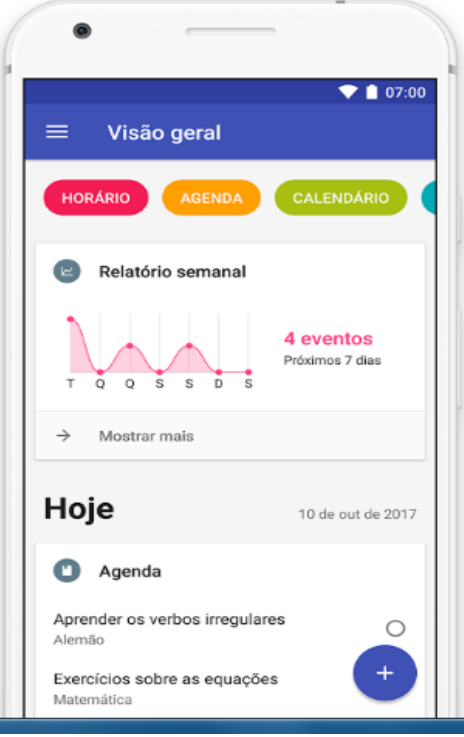

Fonte: Cin, Andrea Dal (2017).

<span id="page-23-1"></span>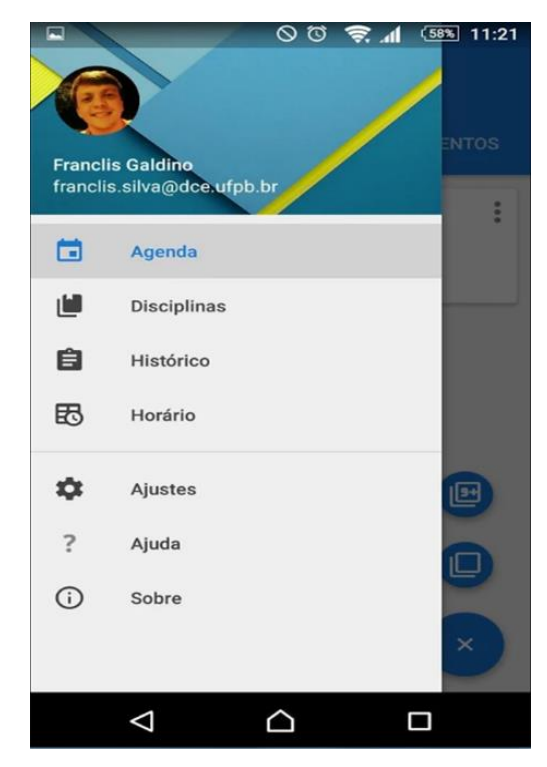

**Figura 6- Agenda Universitária**

Fonte: Galdino, Franclis (2017).

## <span id="page-24-1"></span>**4 DESENVOLVIMENTO DO APLICATIVO AGENDA ACADÊMICA**

A *Agenda Acadêmica* é um aplicativo mobile, desenvolvido para ser uma aplicação híbrida, que pode ser utilizado em plataformas *Android* e *IOS*, e também pode ser acessado através da web. Seu principal objetivo é fazer com que os estudantes tenham o controle de suas tarefas acadêmicas, possibilitando uma organização durante todo o seu semestre letivo.

Através de um dispositivo móvel o usuário pode ter acesso ao aplicativo e, os dados informados nele são armazenados na plataforma Google Firebase que faz a hospedagem de suas funcionalidades na nuvem, como por exemplo, o banco de dados.

A figura abaixo exemplifica o funcionamento do sistema.

<span id="page-24-0"></span>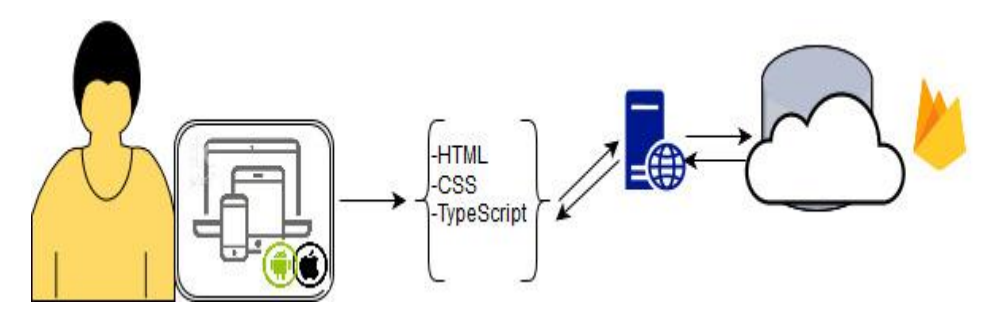

**Figura 7-Infográfico do** *Agenda Acadêmica*

Fonte: Autor(2017).

## <span id="page-24-2"></span>4.1 TECNOLOGIAS UTILIZADAS

# <span id="page-24-3"></span>**4.1.1 IONIC**

O Ionic é um *framework* que tende a criação de aplicativos híbridos para dispositivos móveis. Onde realiza a emulação das diretrizes nativas do UI *(User Interface)* do aplicativo, onde é feita a interação do usuario com a máquina e usa SDKs nativos, trazendo os padrões de UI e recursos do dispositivo de aplicativos nativos, juntamente com a total potência e flexibilidade da web. (IONIC,2017?).

**Figura 8- Ionic**

<span id="page-25-0"></span>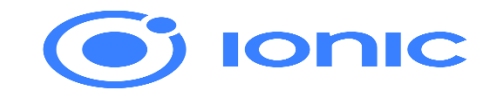

Fonte: Ionic (2017?, Online).

Está foi a ferramenta utilizada para o desenvolvimendo deste projeto, o qual também utiliza outras tecnologias como recurso, de acordo com o tipo de implementação que será feita. As tecnologias utilizadas juntas a ele foram o : Node.Js, Apache Cordova, NPM , AngularJS , HTML, CSS e *TypeScripte*.

<span id="page-25-2"></span>4.1.1.1 Node.js

<span id="page-25-1"></span>O Node.js é um interpretador de código *JavaScript*, onde trabalha ao lado de um servidor e faz uso de rede escalável.(NODE.JS,2017).

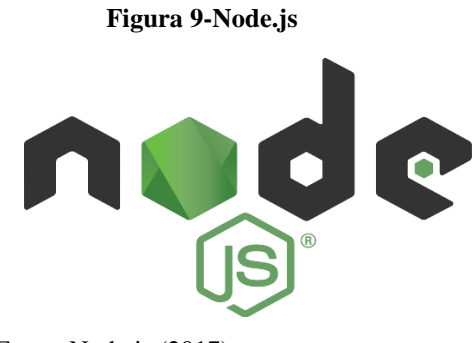

Fonte: Node.js (2017).

<span id="page-25-3"></span>4.1.1.2 Apache Cordova

O Apache Cordova é um *framework* de desenvolvimento móvel de código aberto. Permite a utilização de tecnologias web padrão - HTML5, CSS3 e JavaScript para o desenvolvimento de aplicativos para várias plataformas. Podendo serem executados dentro de wrappers direcionados a cada plataforma e dependem de ligações de API compatíveis para acessar as funções de cada dispositivo, como sensores, dados, status da rede, etc. (APACHE CORDOVA, 2017?).

#### <span id="page-26-0"></span> **Figura 10-Apache Cordova**

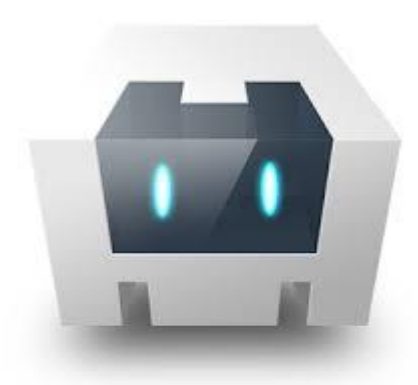

Fonte: Apache Cordova (2017?,Online).

#### <span id="page-26-2"></span>4.1.1.3 NPM

NPM *(Node Package Manager)* que também é conhecido com gerenciador de pacote para a linguagem JavaScript, que são as bibliotecas e aplicações de código aberto. Pode-se dizer que é um repositório online para publicação de projetos de código aberto para o Node.js e consiste em um utilitário de linha de comando que interage com este repositório online, que também é chamado de npm, e um banco de dados online que ajuda na instalação de pacotes, gerenciamento de versão e gerenciamento de dependências. (NodeBR,2016).

<span id="page-26-3"></span>4.1.1.4 AngularJS

<span id="page-26-1"></span>O AngularJS é uma plataforma que facilita na concepção de aplicativos na web, ele permite a expansão da linguagem HTML para a sua aplicação. É formado por um conjunto de ferramentas para a construção de um framework adequado, buscando obter um melhor desempenho para a criação de um aplicativo. Os recursos podem ser modificados ou substituídos para se adequar ao seu fluxo de trabalho de desenvolvimento exclusivo e necessidades de recursos. (AngularJS, 2017?).

#### **Figura 11-Angula.Js**

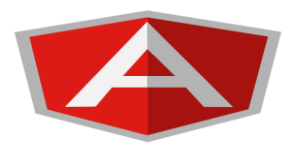

Fonte: Angular(2017?, Online).

#### <span id="page-27-1"></span>4.1.1.5 HTML

É uma linguagem de marcação que é responsável pela estruturação de páginas web. Faz o uso de sintaxe simples, baseada em tags, que representam os diferentes elementos de uma página, como imagens e links. Ao acessar uma página web através de um navegador, ele possibilita a interpretação do código HTML, de forma compreensível para que o usuário final possa entende o que contém na página. (RODRIGUES, 2016?).

### <span id="page-27-2"></span>4.1.1.6 TypeScript

*TypeScript* é uma linguagem para desenvolvimento JavaScript em larga escala.Com ele pode-se escrever em código aberto usando uma estrutura tipada e ter o código compilado para JavaScript*.* Além disso, pode ser rodado em qualquer navegador.(HERMAN; MENDES;SCRIPT, entre 2012-2017).

<span id="page-27-3"></span>4.1.1.7 CSS

O CSS (folha de estilo cascata) é um uma linguagem usada para descrever a apresentação de um documento escrito em HTML ou em XML.É responsável pela descrição de como os elementos serão mostrados na tela. (MDN,2017).

## <span id="page-27-4"></span>**4.1.2 Atom**

<span id="page-27-0"></span>O Atom é um editor de texto de código aberto disponível para as plataformas Linux, macOS e Windows, que foi criada com integração HTML, JavaScript, CSS e Node.js. Ele é executado no Electron, uma estrutura para a construção de aplicativos de plataforma cruzada usando tecnologias da web. (ATOM,2017?).

#### **Figura 12-Atom**

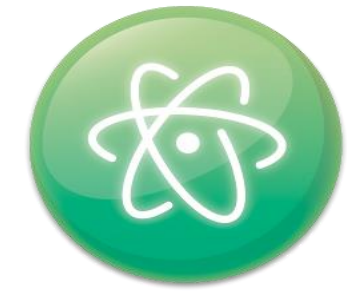

Fonte: Atom(2017?,Online).

**Figura 13-Tela de Edição do Atom**

<span id="page-28-0"></span>

|                                                                                                    | Project - C:\Users\IDALINDA\Downloads\ionicfirebaseauth-master\ionicfirebaseauth-master - Atom                                                        |                                                                                                    |                                      | $\Box$<br>$\mathbf{x}$ |
|----------------------------------------------------------------------------------------------------|----------------------------------------------------------------------------------------------------|----------------------------------------------------------------------------------------------------|--------------------------------------|------------------------|
| File Edit View Selection Find Packages Help                                                                                                    |                                                                                                    |                                                                                                    |                                      |                        |
| Project                                                                                                    | is contatos.ts                                                                                                    | <b>同</b> contatos.html                                                                                                    | is contact-service.ts                |                        |
| ionicfirebaseauth-master                                                                                                    | <br>19<br><ion-item-options side="left"><br/>20</ion-item-options>                                                                                    |                                                                                                    |                                      |                        |
| $\triangleright$ $\blacksquare$ node_modules<br>$\sum$ resources                                                                                                    | 21<br>name="create">                                                                                                    | <br>dutton ion-button icon-only color="primary" (click)="editItem(item)"> <ion-icon< th=""><th></th><th><b>MANA</b></th></ion-icon<> |                                      | <b>MANA</b>            |
| $\times$ <b>D</b> src<br>$\sum$ in app<br>$\sum$ assets                                                                                                    | 22<br>name="trash"><br><br>23                                                                                                    | <br>dutton ion-button icon-only color "danger" (click) "removeItem(item)"> <ion-icon< th=""><th></th><th></th></ion-icon<>           |                                      |                        |
| $\sum$ pages                                                                                                    | <br>24<br>$\langle$ /ion-list><br>25                                                                                                    |                                                                                                    |                                      |                        |
| $\sum$ providers<br>$\sum$ theme<br><b>同</b> index.html<br>manifest.json<br>us service-worker.is<br>$\sum$ and $\sum$<br>editorconfig<br>de .qitiqnore<br><> config.xml<br>$\mathbf{g}$ ionic.config.json<br>package.json<br><b>图 README.md</b><br>sconfig.json<br>sint.json | 26<br><ion-fab bottom="" right=""><br/>27<br/>28<br/>name "add"&gt;<br/><math display="inline">\sim</math><br/></ion-fab><br>29<br>30<br><br>31<br>32 | <br><br>doutton ion-fab color="secondary" (click)="newContact()"> <ion-icon< th=""><th></th><th></th></ion-icon<>                    |                                      |                        |
| src\nages\contatos\contatos html 32-1                                                                                                    |                                                                                                    |                                                                                                    | IF IITF-8 HTML PLO Flor FPL2 undates |                        |

Fonte:Autor(2017).

# <span id="page-28-1"></span>**4.1.3 Draw.io**

O Draw.io é um editor gráfico online no qual é possível desenvolver diagramas entre outros tipos de desenhos, uma parte das funcionalidades é votada a arquitetura da informação. Se ajusta na plataforma do Google Drive. (FERREIRA,2015).

Está ferramenta foi utilizada para elabora o infográfico e os diagramas UML*(Unified Modeling Language)* deste trabalho.

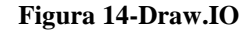

<span id="page-29-0"></span>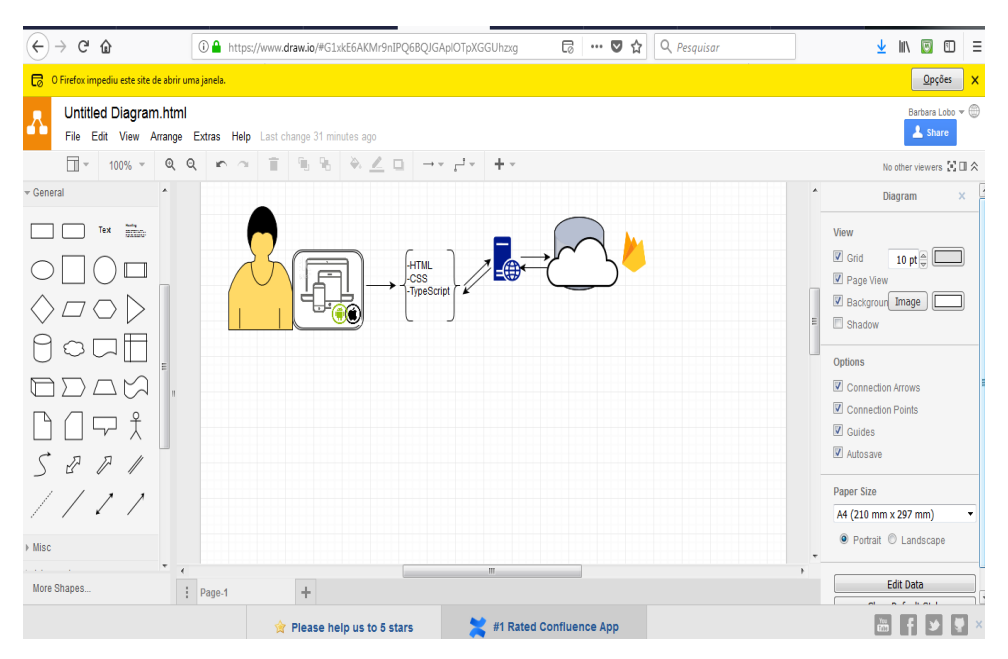

Fonte: Autor(2017).

## <span id="page-29-2"></span>**4.1.4 Google Firebase**

<span id="page-29-1"></span>É uma plataforma da Google, que surgiu no mercado em 2014, onde possui alguns serviços free e suas funcionalidades são todas armazenadas na nuvem. É completa de recurso back-end tanto para o desenvolvimento mobile quanto web. Possui um SDK e um console para criar e gerenciar aplicações. Tem uma variedade de funcionalidades, que facilitam no desenvolvimento do sistema e suporta o desenvolvimento em linguagens como: C++, Java, Javascript, Objective-C,etc.(AVRAM,2016).

#### **Figura 15- Google Firebase**

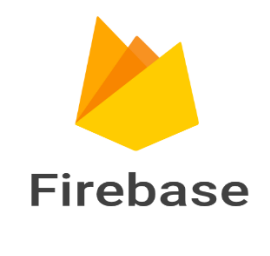

Fonte: Chat SDK(2016).

#### <span id="page-30-1"></span>**4.1.5 JSON**

JSON (*JavaScript Object Notation*) utiliza a forma de texto na hora de realizar a troca de dados entre um navegador e um servidor e, é completamente independente de linguagem, pois usa convenções que são familiares às linguagens C, incluindo C++, C#, Java, JavaScript, Python, entre outras. Estas propriedades fazem com que ele seja um formato ideal de troca de dados. Possuí dois tipos de estruturas que são:

- Uma coleção de nome e valor: é caracterizado como um object, record, struct, hash table, keyed list ou arrays associativas.
- Uma lista ordenada de valores: caracterizar-se como uma array, vetor, lista ou sequência.

A maioria das linguagens existentes atualmente as utilizam. Devido seu formato de troca de dados ser independe da linguagem. (JSON,2017?) .

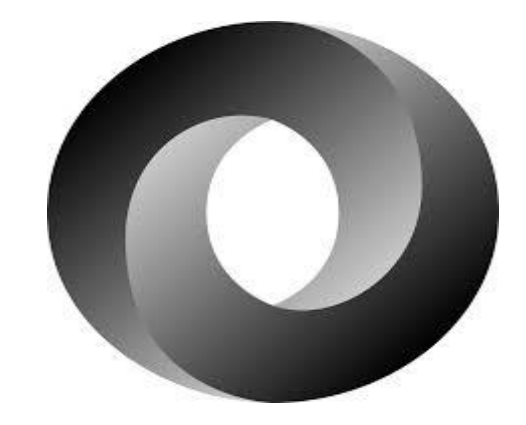

<span id="page-30-0"></span>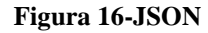

Fonte: JSON(2017?, Online)

# <span id="page-30-2"></span>**4.1.6 Justinmind Prototyper**

O *Justinmind Prototyper* permite a elaboração de prototipagem e *wireframes*. Sendo que, qualquer tipo de aplicativo pode ter sua prototipagem elabora nele. O *wireframe* deste projeto foi elabora neste software.

<span id="page-31-0"></span>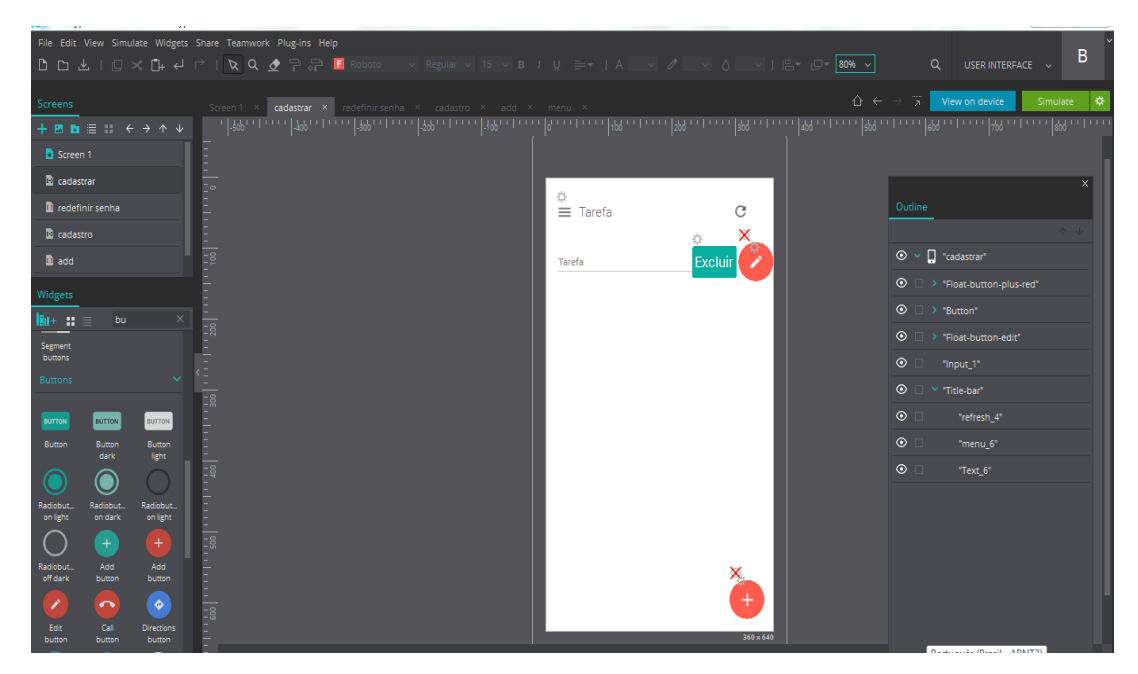

**Figura 17-Interface do Justinmind Prototyper**

Fonte:Autor(2017).

# **4.1.7 Android**

O Android é um sistema operacional usado em dispositivos móveis, como smartphones e tablets Foi desenvolvido por um aliança de empresas liderado pelo Google. (BERGHER, 2017).

A plataforma Android foi utilizada para realizar o teste de funcionamento do aplicativo, onde foi necessário o SDK *(Software Development Kits)* do Android, o qual oferece um kit de ferramentas para ser utilizada no aplicativo.

### <span id="page-31-1"></span>4.2 BANCO DE DADOS

Foi utilizado a plataforma Google Firebase que faz a hospedagem de suas funcionalidades na nuvem, seu banco de dados possui a forma NoSQL *(Not Only SQL),* que utiliza a estrutura de árvore JSON. A plataforma faz a sincronização em tempo real com todos os usuários e a mesma possuí serviço de segurança que foram definidas como públicas. O armazenamento dos dados só ocorrem quando os usuários estão conectados em uma rede de internet.

Para o banco de dados foi usado a funcionalidade *Database* da plataforma. O qual é responsável pelo armazenamento dos itens que foram preenchidos no aplicativo e pelas informações do registro por foto, cada vez que é salvo algum item no aplicativo, ele cria um novo nó na árvore. Em cada nó possuí nome, valor e a chave, essa chave é o endereço de cada usuário.

Abaixo será mostrado o ambiente do banco de dados e, como é salvo as informações nele.

<span id="page-32-0"></span>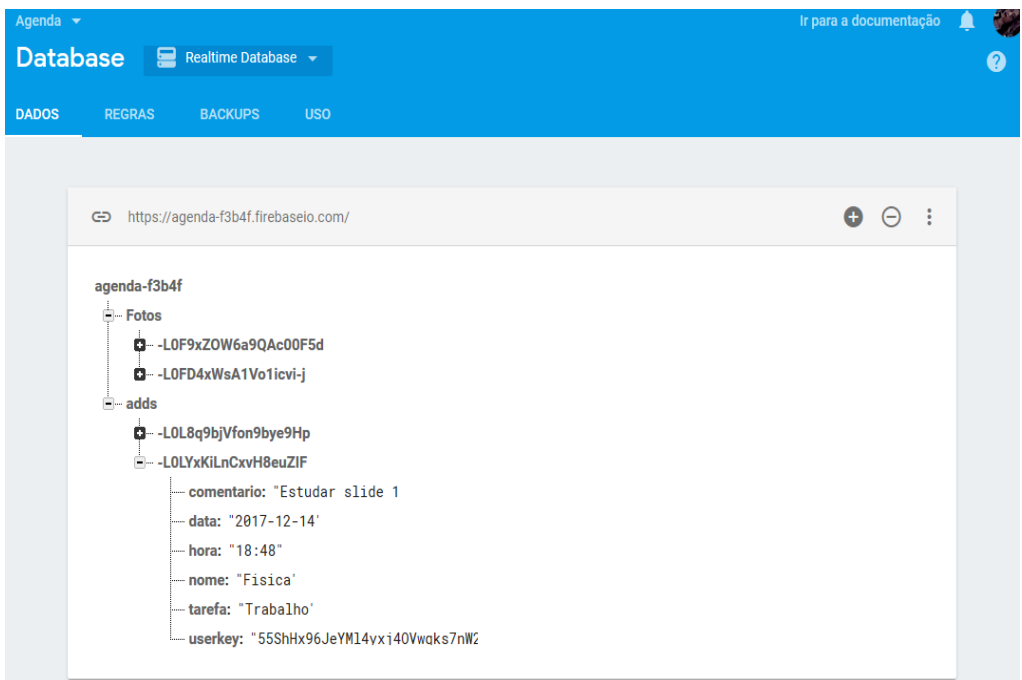

#### **Figura 18-Tela do Database do Google Firebase**

Fonte: Autor(2017).

Foram definidas duas formas para salvar os dados, uma foi a de foto, a qual salva as informações da foto e a outra é a adds, que salva os dados que foram preenchidos como anotação de texto simples, como é ilustrado na imagem acima.

Além do banco de dados foram usadas outras funcionalidades desta plataforma. Abaixo será citado as funcionalidades que foram usadas no sistema, como:

 *Authentication*: é responsável por fazer o armazenamento de cadastros realizados pelos usuários. O cadastro é efetivado com um e-mail e senha, sendo que o e-mail deve conter características definas pela plataforma. Então todos os e-mails devem possuir "@" e o ".com" . Também é feita uma verificação no e-mail para ver se não possui um igual, se possuir, o cadastro não é validado.

Nesta funcionalidade também tem a opção de redefinir a senha caso o usuário queira mudar ou tenha esquecido, ele deve informar seu e-mail, e ao informar, a própria plataforma irá mandar uma mensagem para o e-mail com um link, esse link irá direcionar o usuário para uma página, onde poderá ser alterada a senha.

 *Storage:* é responsável pelo armazenamento de mídias, ele que realiza o armazenamento de fotos que foram registradas através do aplicativo.

Será ilustrado nas imagens abaixo a tela de *Authentication* e a do *storage*, onde são armazenados os dados pelos quais elas são responsáveis.

<span id="page-33-0"></span>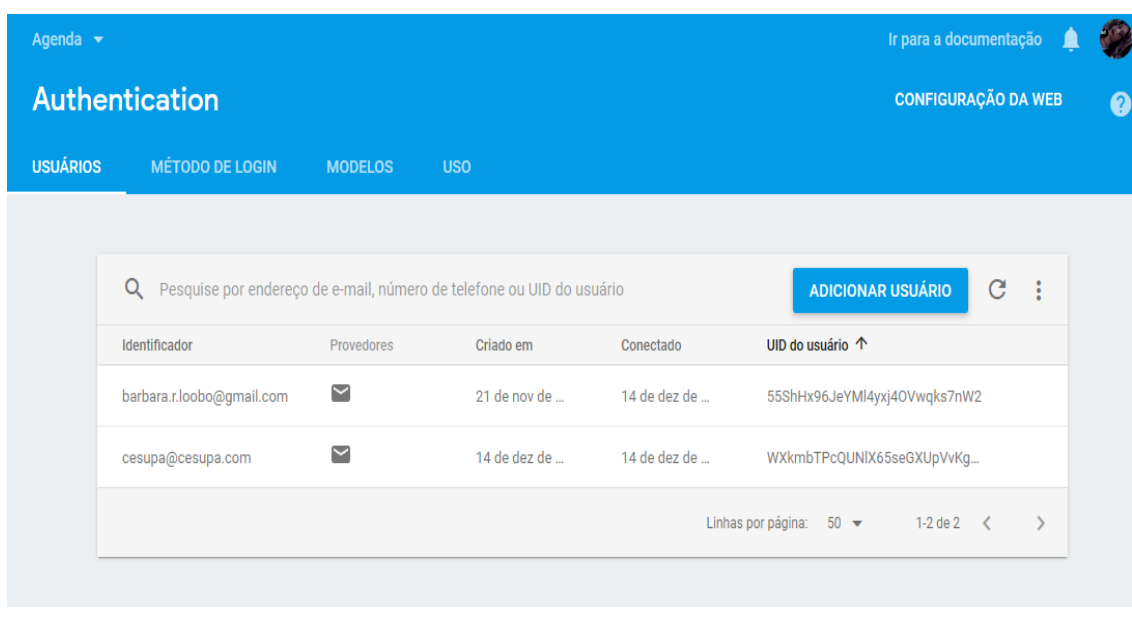

**Figura 19- Tela de Authentication do Google Firebase**

Fonte: Autor(2017).

Na figura acima é ilustrado como é salvo o e-mail de cada usuário, e, ao realizar o cadastro é fornecido um UID *(User IDentification)*, que é a chave de identificação de cada usuário.

<span id="page-34-0"></span>

| <b>Storage</b>  |   |                                             |         |            |                                                          |                         |  |          | 0 |
|-----------------|---|---------------------------------------------|---------|------------|----------------------------------------------------------|-------------------------|--|----------|---|
| <b>ARQUIVOS</b> |   | <b>REGRAS</b>                               |         |            |                                                          |                         |  |          |   |
|                 |   |                                             |         |            |                                                          |                         |  |          |   |
|                 |   | GD gs://agenda-f3b4f.appspot.com > pictures |         |            | <b>1</b> FAZER UPLOAD DE ARQUIVO<br>$\blacksquare$<br>÷. |                         |  |          |   |
|                 | П | Nome                                        | Tamanho | Tipo       | Última<br>modificação                                    | $\blacksquare$ photo138 |  | $\times$ |   |
|                 | П | M photo138                                  | 7,04    | image/jpeg | 14 de dez                                                |                         |  |          |   |
|                 | П | $\sim$ photo147                             | 12,0    | image/jpeg | 11 de dez                                                |                         |  |          |   |
|                 | □ | M photo490                                  | 28,2    | image/jpeg | 13 de dez                                                |                         |  |          |   |
|                 | П | $\sim$ photo632                             | 19,8    | image/jpeg | 13 de dez                                                | Nome                    |  |          |   |
|                 |   |                                             |         |            |                                                          | photo138                |  |          |   |
|                 |   |                                             |         |            |                                                          | Tamanho<br>7,04 KB      |  |          |   |
|                 |   |                                             |         |            |                                                          | Tipo                    |  |          |   |

**Figura 20- Tela do Storage do Google Firebase**

#### Fonte: Autor(2017).

A imagem acima mostra as fotos registradas pelo aplicativo e que automaticamente foram salvas no *storage*.

#### <span id="page-34-1"></span>4.3 ARQUITETURA

# <span id="page-34-2"></span>**4.3.1 Diagrama de Caso de Uso**

O diagrama de caso de uso apresenta as principais funcionalidades do sistema e a interação delas em relação aos usuários, ou seja, é usado para facilitar acessibilidade do sistema, mostrando como deve ser usado e quais funcionalidades possuem. (RIBEIRO, 2012?).

O diagrama de caso de uso será ilustrado na figura abaixo.

<span id="page-35-0"></span>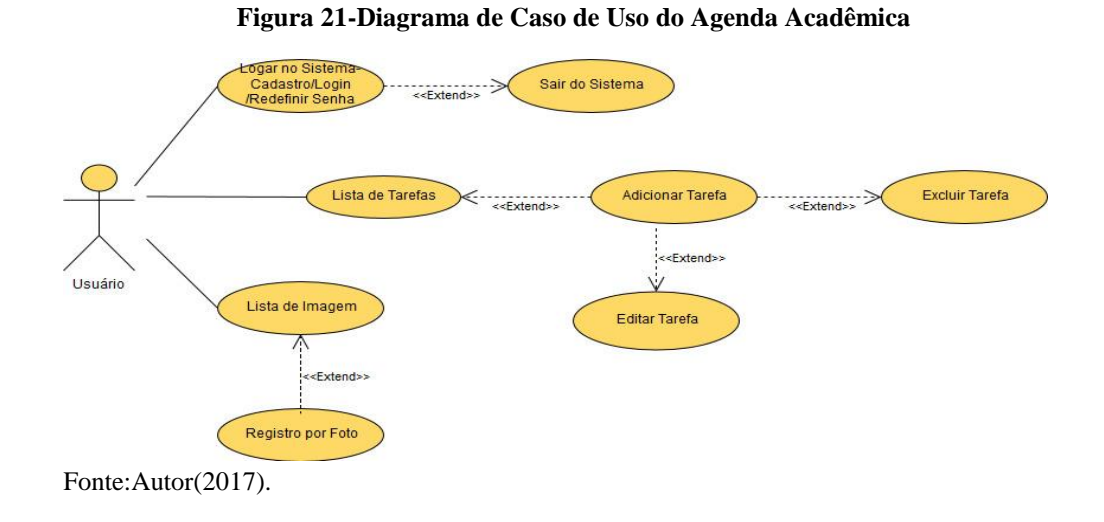

# <span id="page-35-1"></span>**4.3.2 Diagrama de Pacote**

O diagrama de pacotes ou diagrama de módulos, descreve os pacotes do sistema, que são divididos em agrupamentos lógicos, mostrando as dependências entre eles. (OLIVEIRA,2010).

<span id="page-36-0"></span>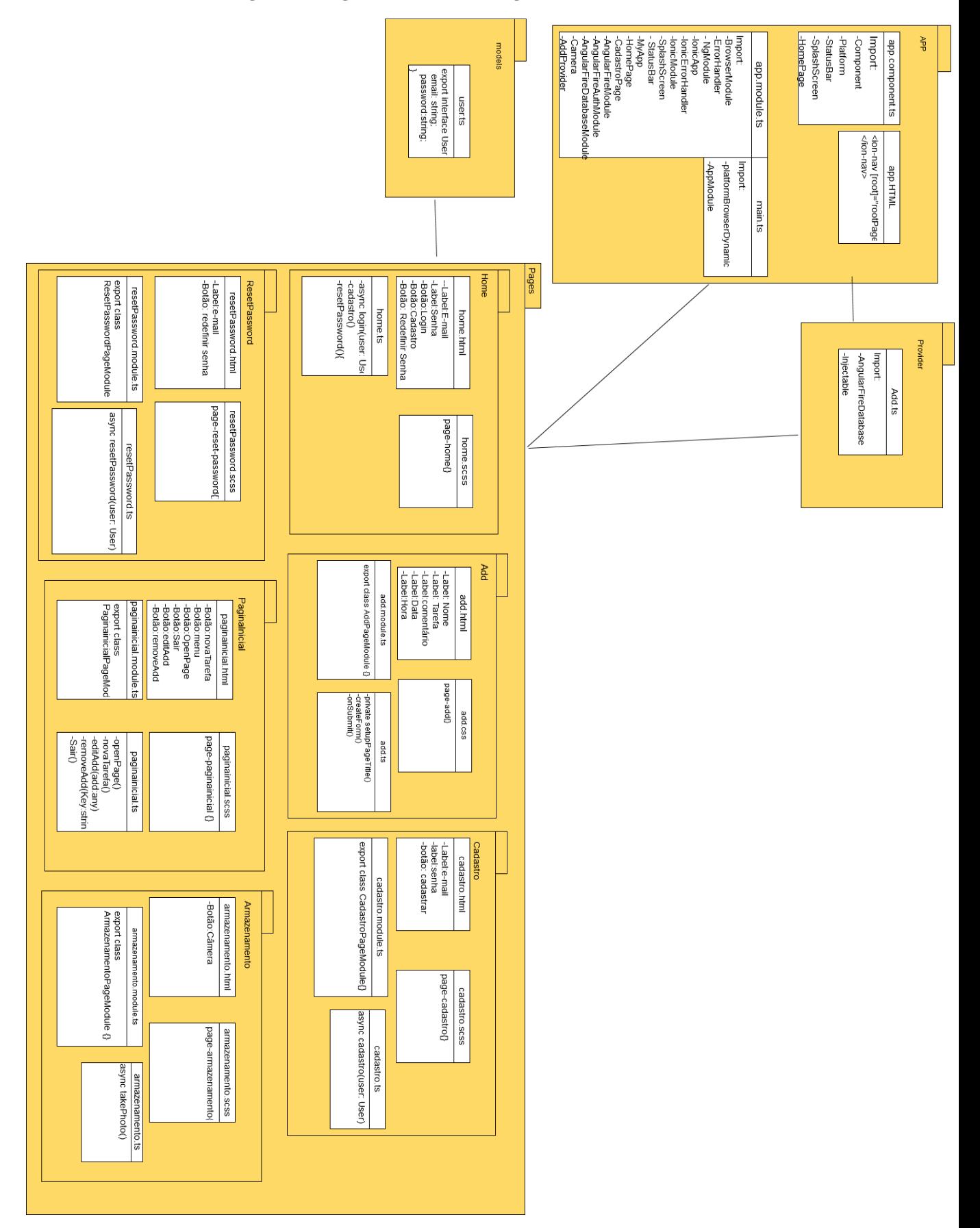

Fonte: Autor(2017).

A figura acima exemplifica o funcionamento no Ionic, mostrando como é feita a definição dos pacotes. Foi utilizado quatro pacotes, sendo o app, o *providers*, o *models* e o *pages*.

- App: possuí sentenças que são responsáveis por todo o código elaborado.
- *Providers*: é onde está armazenado o código que faz a conexão com o banco de dados.
- *Models:* é onde está declarado o e-mail e password como string.
- *Pages:* é a definição das páginas que contem no aplicativo.

## <span id="page-37-1"></span>**4.3.3 Diagrama de Estado**

O diagrama de estado representa todos estados existentes no sistema, assim como quais eventos levam a passagem de um estado para outro. (ABDALA, 2016?).

<span id="page-37-0"></span>A figura abaixo esclarece os estados do sistema.

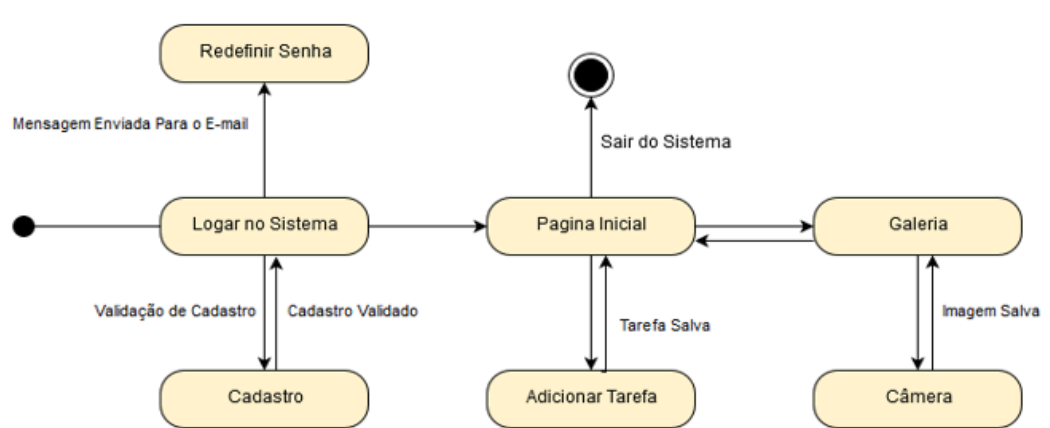

#### **Figura 23-Diagrama de Estado do Agenda Acadêmica**

Fonte:Autor (2017).

A validação do cadastro e a redefinição de senha, são realizadas pela plataforma Google Firebase, pois ele é o responsável pela autenticação de e-mail dos usuários, o mesmo possuí suas regras, como já foi citado mais acima na subseção 4.2 do capitulo 4, na página 32 .

#### <span id="page-37-2"></span>4.4 FUNCIONALIDADES DO SISTEMA

Neste item é apresentado o *wireframe* da *Agenda Acadêmica*, mostrando o planejamento inicial, suas funcionalidades e como provém a comunicação da interface com o usuário. A prototipagem inicial foi realizada no *software Justinmind*. As prototipagens situadas à esquerda são os *design* iniciais e à direita é versão final.

#### <span id="page-38-1"></span>**4.4.1 Login**

<span id="page-38-0"></span>Está página possuí como campos iniciais e-mail e senha, o campo de cadastrar, de entrar no sistema, caso já houve o cadastro e de redefinir a senha.

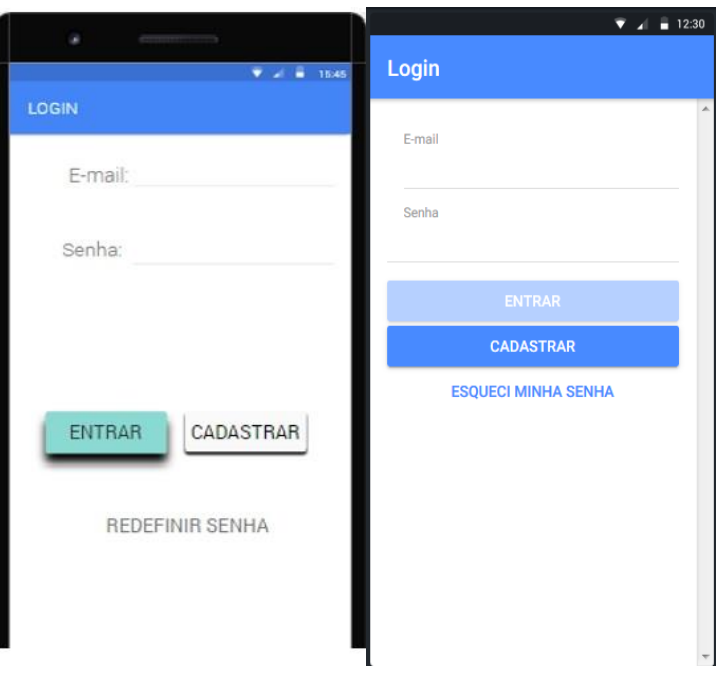

**Figura 24-Versão Inicial da Tela de Login e Versão Final.**

```
 Fonte: Autor(2017).
```
## <span id="page-38-2"></span>**4.4.2 Cadastro**

Nesta página ocorre o registro do usuário para que ele possa ter acesso as funcionalidades do aplicativo, e para efetuar o registro é necessário preencher os campos e-mail e senha, mas o usuário só poderá se registrar se caso não existir um e-mail igual ao dele e se possuir as características fornecidas pela plataforma Google Firebase, que já foram citadas mais acima na subseção 4.2 do capítulo 4, na página 33. O cadastro utiliza está plataforma para fazer a autenticação da conta do usuário.

<span id="page-39-0"></span>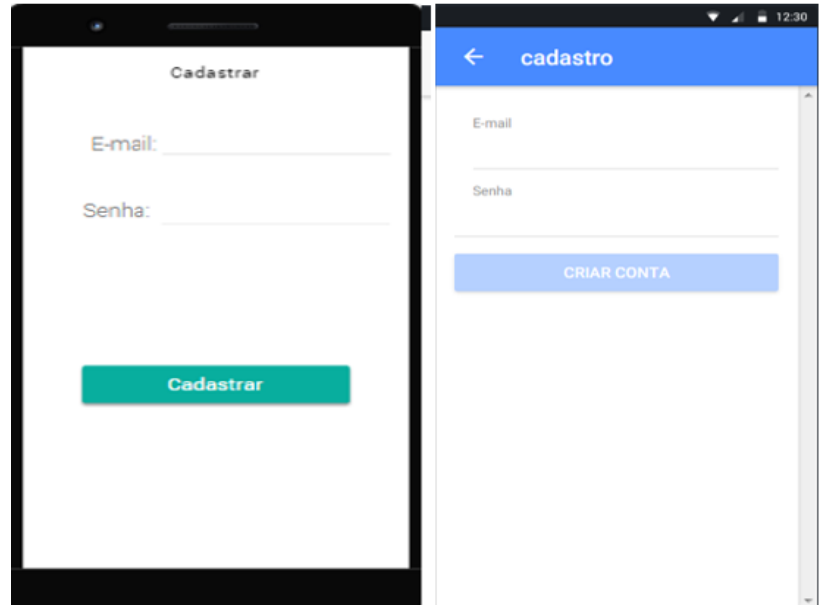

**Figura 25-Tela de Cadastro da Versão Inicial e Final**

Fonte: Autor(2017).

# <span id="page-39-2"></span>**4.4.3 Redefinir Senha**

<span id="page-39-1"></span>Está página é responsável pela redefinição de senha do usuário, caso ocorra o esquecimento de senha. Para que haja a troca é necessário fazer a solicitação usando o e-mail, e uma mensagem será enviada para redefinir a senha.

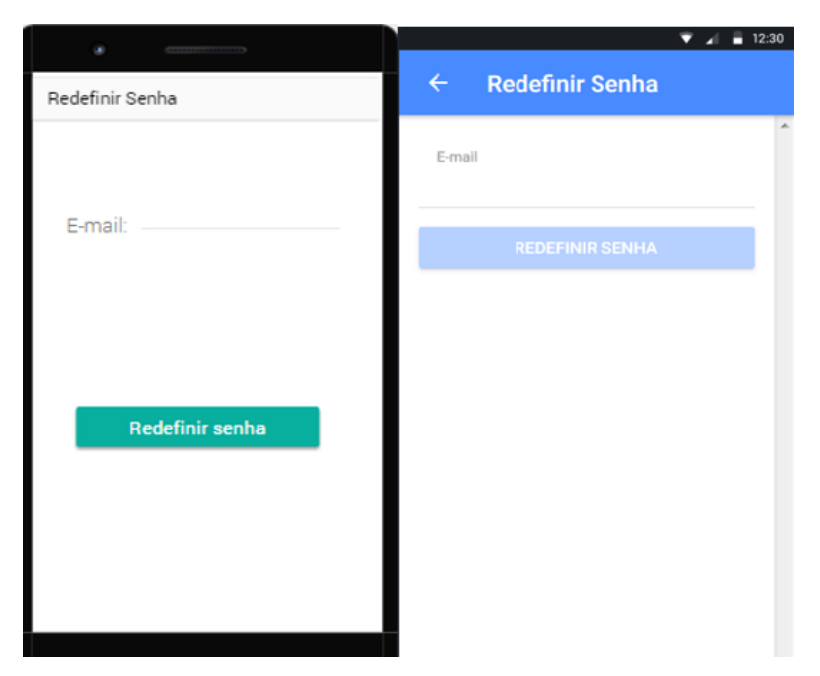

**Figura 26-Wireframe Inicial e Versão Final da Tela Redefinir Senha**

Fonte: Autor(2017).

#### <span id="page-40-1"></span>**4.4.4 Agenda de Tarefas por Foto**

Está é a tela principal do aplicativo, através dela é possível ter acesso as funcionalidades do aplicativo. Nela contém um botão flutuante na parte inferior da tela que dá acesso a página de adicionar tarefa e a de agenda de tarefas por foto. As tarefas por texto após serem adicionadas são mostradas nesta tela, ao lado da tarefa possuí o botão excluí e editar, para que a tarefa possa ser excluída ou reeditada e também possuí o botão de sair, na parte superior da tela.

<span id="page-40-0"></span>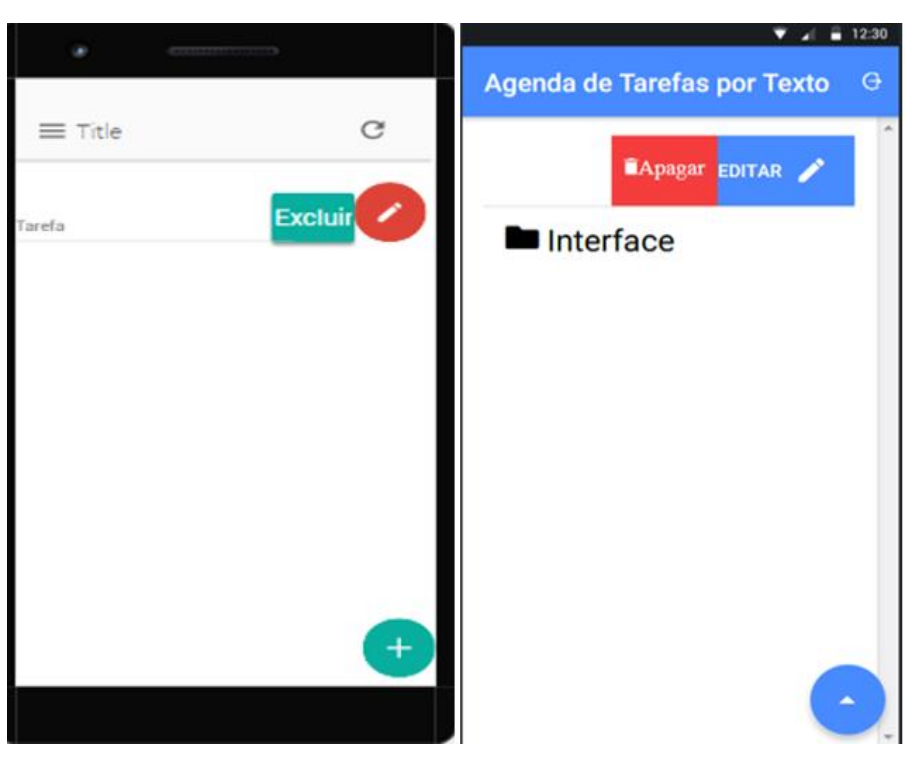

 **Figura 27-Prototipagem Inicial e a Versão Final da Tela de Tarefa**

A figura à direita ilustra a tela de agenda por texto com uma anotação, e, ao lado da anotação os campos de apagar e editar, para ter acesso à esses campos é necessário que deslize a anotação para o lado esquerdo da tela.

# <span id="page-40-2"></span>**4.4.5 Adicionar Tarefa**

Está página é o local onde pode ser feita as anotações, através dos campos nome, comentário, data e hora, podendo ser selecionado o tipo de tarefa para a determinada anotação, onde também pode solicitar a notificação do mesmo.

Fonte: Autor(2017).

<span id="page-41-0"></span>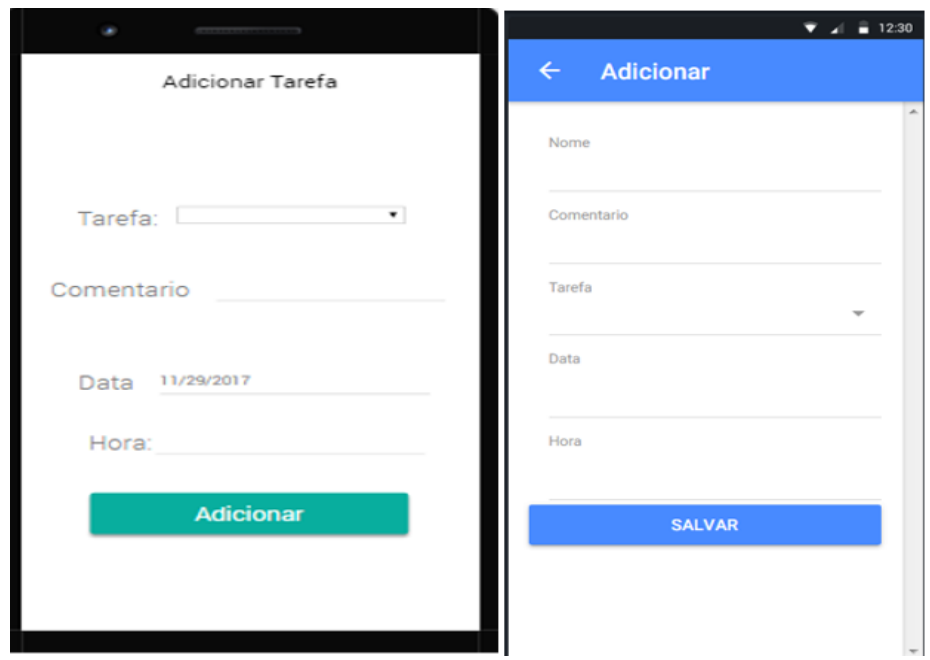

**Figura 28-Prototipagem Inicial e a Tela Final da Página Adicionar**

Fonte: Autor (2017).

# <span id="page-41-1"></span>**4.4.6 Menu**

O menu da prototipagem que está à esquerda, possuí os botões de câmera e o de sair do sistema, já na versão final, o menu é um botão que fica na parte inferior da tela, que dá acesso as páginas de adicionar tarefas por texto e da agenda de tarefas por foto.

<span id="page-42-0"></span>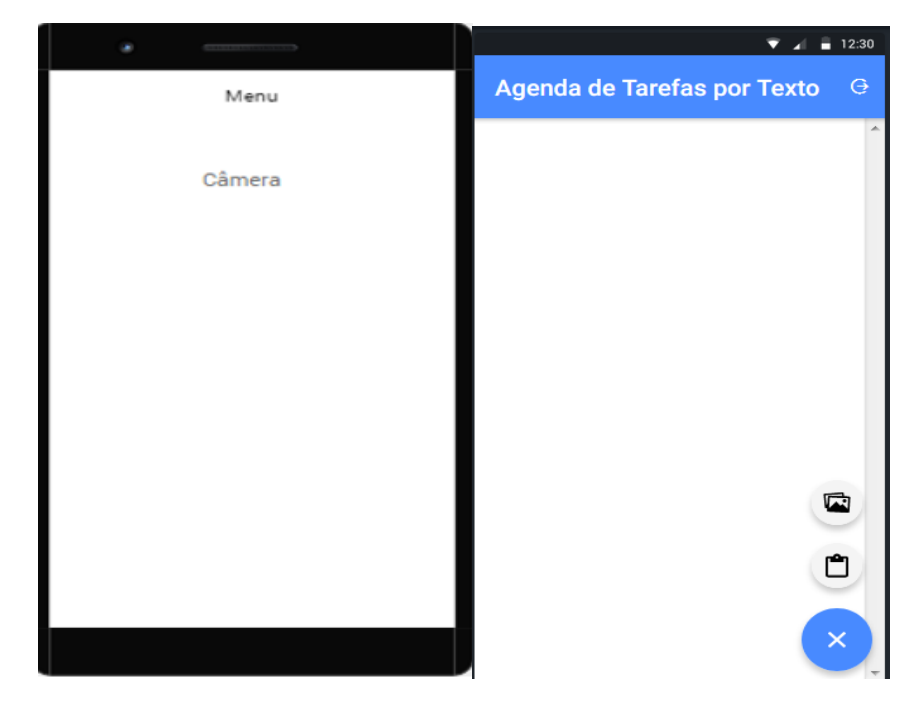

**Figura 29-Prototipagem Inicial e a Tela final do Menu**

Fonte: Autor(2017).

## <span id="page-42-2"></span>**4.4.7 Agenda de Tarefa por Foto**

<span id="page-42-1"></span>Esta tela mostra as fotos registradas pela câmera do aplicativo e, na parte inferior da tela possuí o botão que dá acesso a câmera e a página de agenda de tarefas por texto.

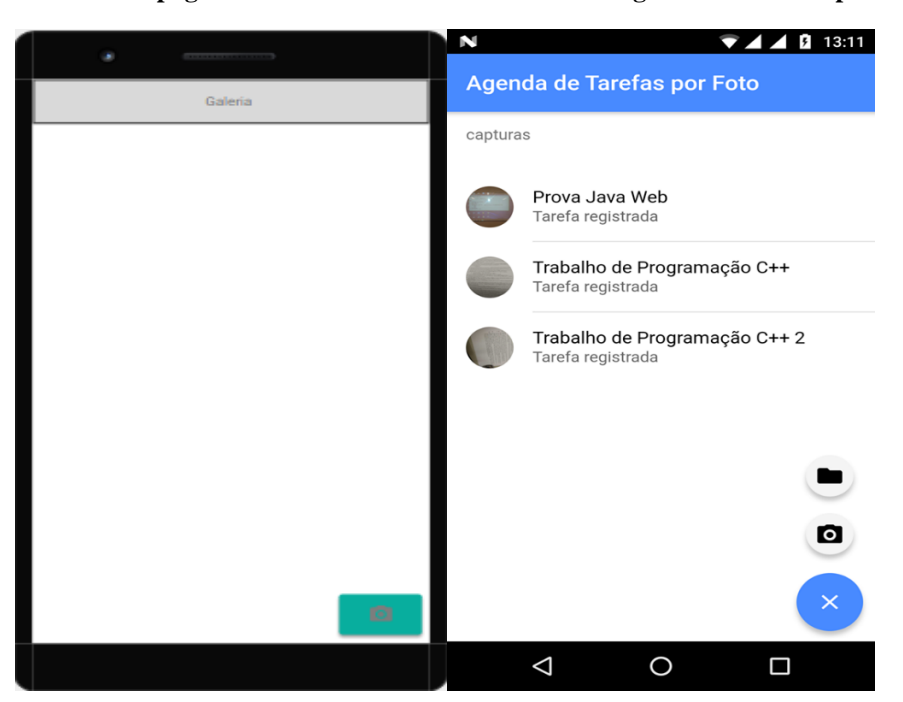

**Figura 30-Prótotipagem Inicial e Versão Final da Tela de Agenda de Tarefas por Foto**

Fonte: Autor(2017).

# <span id="page-43-0"></span>**5 CONSIDERAÇÕES FINAIS**

Este trabalho foi voltado para o desenvolvimento de um aplicativo híbrido, no qual foi projetado para acadêmicos do ensino superior, possibilitando o uso para outros estudantes. O produto desenvolvido, busca ajudar os alunos na organização de suas tarefas, proporcionando um melhor desempenho na sua vida acadêmica.

O desenvolvimento deste trabalho teve um grande ponto positivo, pois ele fez o uso de vários conhecimentos adquiridos durante a graduação, possibilitando um estudo aprofundado aos assuntos que foram envolvidos.

Pode-se concluir que o projeto atingiu seu objetivo, através do teste realizado na plataforma Android pude verificar se as funcionalidades do aplicativo estavam funcionando e se estava fazendo a conexão com o banco de dados, onde são armazenadas as informações que são registradas no aplicativo. Sendo que quase todos estavam funcionando como o esperado, apenas na parte da lista de fotos que houve um problema, as fotos são aparecem no aplicativo se forem puxadas manualmente através do código, pelo fato de não estarem fazendo o download automático.

## <span id="page-43-1"></span>5.1 DIFICULDADES ENCONTRADAS

No decorrer deste trabalho houve algumas dificuldades encontradas, que foram**:**

- Na escolha do banco de dados.
- Na autenticação com a plataforma Google Firebase, pelo fato de não conhecer a ferramenta.
- Na atualização das tecnologias, pois iniciaram com uma versão e finalizaram com outra, desta forma, houve uma perda de algumas funcionalidades.
- Na lista de fotos, pois as fotos não estão sendo salvas automaticamente no aplicativo, apenas no *storage* da plataforma Google Firebase.

# <span id="page-43-2"></span>5.2 TRABALHOS FUTUROS

Com a crescente demanda de aplicativos no mercado, o qual se tornou um fenômeno perante a sociedade, devido suas funcionalidades que facilitam muito durante o dia a dia das pessoas, há propostas para trabalhos futuros, como:

- Desenvolver uma versão para professores;
- Fazer a integração do Agenda Acadêmica ao dos professores, para que haja uma comunicação entre si, onde o professor poderá enviar para o aluno notificações de tarefas.

# <span id="page-45-0"></span>**6 REFERÊNCIAS**

ABDALA, Daniel D. **Diagrama de Estados**. Disponível em:< http://www.facom.ufu.br/~abdala/DAS5312/Diagrama%20de%20Estados.pdf>. cesso em 21 de novembro de 2017.

AngularJS. **Extensibility.** Disponível em :< https://angularjs.org/>. Acesso em 21 de novembro de 2017.

APACHE CORDOVA. **Overview**. Disponível em :< https://cordova.apache.org/docs/en/latest/guide/overview/index.html>. Acesso em 21de novembro de 2017.

APPSBUYOUT DEV. Agenda Estudante. GOOGLE PLAY. Disponível em :< https://play.google.com/store/apps/details?id=com.clawdyvan.agendadigitalaluno>. Acesso em 20 de novembro de 2017.

ATOM, **A Hackable Text Editor For The 21st Century**. Disponível em :< https://atom.io/>. Acesso em 21 de novembro de 2017.

AVRAM, Abel. **Google Firebase: back-end completo para aplicações web e mobile**. Disponível em:< https://www.infoq.com/br/news/2016/07/google-firebase>. cesso em 21 de novembro de 2017.

BERGHER, Ricardo. **O que é um celular Android?**. Disponível em:< https://www.zoom.com.br/celular/deumzoom/o-que-e-um-celular-android>. cesso em 23 de novembro de 2017.

BRASIL. Agencia Nacional de Telecomunicações(ANATEL). **Brasil Registra 241 Milhões de Linhas Móveis em Operação em Setembro de 2017.** Disponível em:< http://www.anatel.gov.br/dados/destaque-1/283-telefonia-movel-registra-aumento-de-156- 155-linhas-em-agosto>. Acesso em :06 de novembro de 2017.

BRASIL. Mobile Time. **1,5 bilhão de smartphones vendidos no mundo em 2016.** Disponível em: < http://www.mobiletime.com.br/16/02/2017/1-5-bilhao-de-smartphones-vendidos-nomundo-em-2016/466463/news.aspx>. Acesso em: 06 de novembro de 2017.

BRASIL. O Globo. **O Primeiro Smartphone do Mundo Completa 20 Anos**. Disponível em**:<**  https://oglobo.globo.com/sociedade/tecnologia/primeiro-smartphone-do-mundo-completa-20 anos-13630167**>.** Acesso em: 06 de novembro de 2017.

BRASIL. Smartphones Tudo. **A Importância dos Smartphones no Dia a Dia.** Disponível em:< https://smartphonestudo.wordpress.com/2014/02/26/a-importancia-dos-smartphones-nodia-a-dia/>. Acesso em : 06 de novembro de 2017.

CHASE, Otavio. **Sistemas Embarcados**. Disponível em: <http://www.lyfreitas.com.br/ant/pdf/Embarcados.pdf>. Acesso em: 22 de outubro de 2017.

CHARLAND, Andre ; LEROUX, Brian. **Mobile Application Development: Web vs. Nat. Communications of the ACM**, Vol. 54 No. 5, Pages 49-53. Disponível em:< https://cacm.acm.org/magazines/2011/5/107700-mobile-application-development/fulltext>. Acesso em: 24 de outubro de 2017.

CHAT SDK. **Firebase.** Disponível em :< https://chatsdk.co/direct-download/>. Acesso em : 18 de dezembro de 2017.

CIN, Andrea Dal. **Agenda Escolar**. GOOGLE PLAY. Dísponivel em: < https://play.google.com/store/apps/details?id=daldev.android.gradehelper >. Acesso em:20 de novembro de 2017.

FERREIRA,Hélder. **Draw.IO – Desenhar diagramas nunca foi tão fácil**. Disponível em :< https://pplware.sapo.pt/internet/draw-io-desenhar-diagramas-nunca-foi-tao-facil/ >. Acesso em : 20 de novembro de 2017.

GALDINO, Franclis. **Agenda Universitaria**. GOOGLE PLAY. Disponível em : <https://play.google.com/store/apps/details?id=br.com.galdino.agendauniversitaria>. Acesso em : 20 de novembro de 2017.

GSMA. **Number of Mobile Subscribers Worldwide Hits 5 Billion**. Disponível em :< https://www.gsma.com/newsroom/press-release/number-mobile-subscribers-worldwide-hits-5 billion/**>.** Acesso em : 07 de novembro de 2017**.**

HERMAN, Dave; MENDES, Gabriela, SCRIPT,Thiago. **Starts and ends with JavaScript.** Disponível em: < http://www.typescriptlang.org/ >. Acesso em : 20 de novembro de 2017.

IONIC. **Native and Web Optimized**. Disponível em:< https://ionicframework.com/>. Acesso em: 23 de novembro de 2017.

JSON. **Introducing JSON.** Disponível em:< https://www.json.org/>. Acesso em: 23 de novembro de 2017.

MDN WEB DOCS.**CSS**. Disponível em:< https://developer.mozilla.org/pt-BR/docs/Web/CSS>. Acesso em: 23 de novembro de 2017.

NodeBR. **O que é a NPM do Node.JS**. Disponível em:< http://nodebr.com/o-que-e-a-npm-donodejs/>. Acesso em: 23 de novembro de 2017.

OLIVEIRA, **Wellington. UML - Diagrama de Pacotes.** Disponível em:< https://pt.slideshare.net/softpalm/uml-diagrama-de-pacotes>. Acesso em: 23 de novembro de 2017

PEREIRA, Luiz Arthur Malta et al. **Software Embarcado, o Crescimento e as Novas Tendências deste Mercado**. REVISTA DE CIÊNCIAS EXATAS E TECNOLOGIA**.**  Disponível em: < http://www.pgsskroton.com.br/seer/index.php/rcext/article/view/2308>. Acesso em: 22 de outubro de 2017.

RODRIGUES, Joel. **HTML básico - códigos HTML**. Disponível em: < https://www.devmedia.com.br/html-basico-codigos-html/16596>. Acesso em: 22 de outubro de 2017.

RIBEIRO, Leandro. **O que é UML e Diagramas de Caso de Uso: Introdução Prática à UML**. Disponível em: < https://www.devmedia.com.br/o-que-e-uml-e-diagramas-de-caso-deuso-introducao-pratica-a-uml/23408 >. Acesso em: 23 de novembro de 2017.

SILVA, Leandro Luquetti B. et al. **Desenvolvimento de Aplicações para Dispositivos Móveis:** Tipos e Exemplo de Aplicação na plataforma iOS. Goiânia - GO, 29 de Maio de 2015. Disponível em: < http://www.lbd.dcc.ufmg.br/colecoes/wicsi/2015/004.pdf>. Acesso em 20 de outubro de 2017.

SILVA, Marcelo Moro; SANTOS, Marilde Terezinha Prado. **Os Paradigmas de Desenvolvimento de Aplicativos para Aparelhos Celulares**. Disponível em:< https://pt.scribd.com/document/321459731/Artigo->. Acesso em: 20 de outubro de 2017.

THEOHARIDOU, Marianthi; MYLONAS, Alexios; GRITZALIS, Dimitris. **A Risk Assessment Method for Smartphones**. Disponível em :< https://link.springer.com/content/pdf/10.1007/978-3-642-30436-1\_36.pdf>. Acesso em: 22 de outubro de 2017.

VAHID, Frank; GIVARGS, Tony. **Embedded System Design**: A Unified Hardware/Software. Versão Preliminar. Califórnia: University of California,1999.

WHITE, James. **Going native (or not): Five questions to ask mobile application developers**.

Disponível em< https://www.ncbi.nlm.nih.gov/pmc/articles/PMC3575060/>. Acesso em: 23 de outubro de 2017.